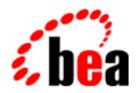

# **BEA Tuxedo**

# Tutorials for Developing BEA Tuxedo ATMI Applications

BEA Tuxedo Release 8.0 Document Edition 8.0 June 2001

#### Copyright

Copyright © 2001 BEA Systems, Inc. All Rights Reserved.

#### Restricted Rights Legend

This software and documentation is subject to and made available only pursuant to the terms of the BEA Systems License Agreement and may be used or copied only in accordance with the terms of that agreement. It is against the law to copy the software except as specifically allowed in the agreement. This document may not, in whole or in part, be copied photocopied, reproduced, translated, or reduced to any electronic medium or machine readable form without prior consent, in writing, from BEA Systems, Inc.

Use, duplication or disclosure by the U.S. Government is subject to restrictions set forth in the BEA Systems License Agreement and in subparagraph (c)(1) of the Commercial Computer Software-Restricted Rights Clause at FAR 52.227-19; subparagraph (c)(1)(ii) of the Rights in Technical Data and Computer Software clause at DFARS 252.227-7013, subparagraph (d) of the Commercial Computer Software--Licensing clause at NASA FAR supplement 16-52.227-86; or their equivalent.

Information in this document is subject to change without notice and does not represent a commitment on the part of BEA Systems. THE SOFTWARE AND DOCUMENTATION ARE PROVIDED "AS IS" WITHOUT WARRANTY OF ANY KIND INCLUDING WITHOUT LIMITATION, ANY WARRANTY OF MERCHANTABILITY OR FITNESS FOR A PARTICULAR PURPOSE. FURTHER, BEA Systems DOES NOT WARRANT, GUARANTEE, OR MAKE ANY REPRESENTATIONS REGARDING THE USE, OR THE RESULTS OF THE USE, OF THE SOFTWARE OR WRITTEN MATERIAL IN TERMS OF CORRECTNESS, ACCURACY, RELIABILITY, OR OTHERWISE.

#### Trademarks or Service Marks

BEA, WebLogic, Tuxedo, and Jolt are registered trademarks of BEA Systems, Inc. How Business Becomes E-Business, BEA WebLogic E-Business Platform, BEA Builder, BEA Manager, BEA eLink, BEA WebLogic Commerce Server, BEA WebLogic Personalization Server, BEA WebLogic Process Integrator, BEA WebLogic Collaborate, BEA WebLogic Enterprise, and BEA WebLogic Server are trademarks of BEA Systems, Inc.

All other product names may be trademarks of the respective companies with which they are associated.

#### **Tutorials for Developing BEA Tuxedo ATMI Applications**

| <b>Document Edition</b> | Date      | Software Version       |
|-------------------------|-----------|------------------------|
| 8.0                     | June 2001 | BEA Tuxedo Release 8.0 |

# **Contents**

| 1. | Developing a BEA Tuxedo Application                      |      |
|----|----------------------------------------------------------|------|
|    | Before Developing Your BEA Tuxedo Application            | 1-1  |
|    | Creating a BEA Tuxedo ATMI Client                        | 1-2  |
|    | Client Tasks                                             | 1-2  |
|    | Creating a BEA Tuxedo ATMI Server                        | 1-4  |
|    | Server Tasks                                             | 1-4  |
|    | Using Typed Buffers in Your Application                  | 1-6  |
|    | Using BEA Tuxedo Messaging Paradigms in Your Application | 1-7  |
|    | Using the Request/Response Model (Synchronous Calls)     | 1-7  |
|    | Using the Request/Response Model (Asynchronous Calls)    | 1-8  |
|    | Using Nested Calls                                       | 1-9  |
|    | Using Forwarded Calls                                    | 1-10 |
|    | Using Conversational Communication                       | 1-11 |
|    | Using Unsolicited Notification                           | 1-13 |
|    | Using Event-based Communication                          | 1-14 |
|    | Using Queue-based Communication                          | 1-15 |
|    | Using Transactions                                       | 1-18 |
| 2. | Tutorial for simpapp, a Simple C Application             |      |
|    | What Is simpapp?                                         | 2-1  |
|    | Preparing simpapp Files and Resources                    | 2-2  |
|    | Before You Begin                                         | 2-2  |
|    | About This Tutorial                                      | 2-3  |
|    | What You Will Learn                                      | 2-3  |
|    | Step 1: How to Copy the simpapp Files                    | 2-3  |
|    | Step 2: Examining and Compiling the Client               | 2-5  |
|    | How to Examine the Client                                | 2-5  |
|    |                                                          |      |

|    | How to Compile the Client                          | 2-7  |
|----|----------------------------------------------------|------|
|    | Step 3: Examining and Compiling the Server         | 2-8  |
|    | How to Examine the Server                          | 2-8  |
|    | How to Compile the Server                          | 2-10 |
|    | Step 4: Editing and Loading the Configuration File | 2-11 |
|    | How to Edit the Configuration File                 | 2-11 |
|    | How to Load the Configuration File                 | 2-13 |
|    | Step 5: How to Boot the Application                | 2-13 |
|    | Step 6: How to Execute the Run-time Application    | 2-14 |
|    | Step 7: How to Monitor the Run-time Application    | 2-15 |
|    | Step 8: How to Shut Down the Application           | 2-16 |
| 3. | Tutorial for bankapp, a Full C Application         |      |
|    | What Is bankapp?                                   | 3-1  |
|    | About This Tutorial                                | 3-1  |
|    | Familiarizing Yourself with bankapp                | 3-2  |
|    | Learning About the bankapp Files                   | 3-3  |
|    | Exploring the Banking Application Files            | 3-3  |
|    | Examining the bankapp Clients                      | 3-7  |
|    | What Is the bankclt.c File?                        | 3-7  |
|    | How ud(1) Is Used in bankapp                       | 3-10 |
|    | A Request/Response Client: audit.c                 | 3-11 |
|    | A Conversational Client: auditcon.c                | 3-12 |
|    | A Client that Monitors Events: bankmgr.c           | 3-13 |
|    | Examining the bankapp Servers and Services         | 3-14 |
|    | bankapp Request/Response Servers                   | 3-15 |
|    | bankapp Conversational Server                      | 3-16 |
|    | bankapp Services                                   | 3-16 |
|    | Utilities Incorporated into Servers                | 3-24 |
|    | Alternative Way to Code Services                   | 3-24 |
|    | Preparing bankapp Files and Resources              | 3-26 |
|    | Step 1: How to Set the Environment Variables       | 3-27 |
|    | Step 2: Building Servers in bankapp                | 3-32 |
|    | How to Build ACCT Server                           | 3-32 |
|    | How to Build the BAL Server                        | 3-34 |

| How to Build the BTADD Server                                       | . 3-35 |
|---------------------------------------------------------------------|--------|
| How to Build the TLR Server                                         | . 3-35 |
| How to Build the XFER Server                                        | . 3-36 |
| Servers Built in the bankapp.mk File                                | . 3-37 |
| Step 3: Editing the bankapp Makefile                                | . 3-37 |
| How to Edit the TUXDIR Parameter                                    | . 3-37 |
| How to Edit the APPDIR Parameter                                    | . 3-38 |
| How to Set the Resource Manager Parameters                          | . 3-38 |
| How to Run the bankapp.mk File                                      | . 3-39 |
| Step 4: Creating the bankapp Database                               | . 3-39 |
| How to Create the Database in SHM Mode                              | . 3-40 |
| How to Create the Database in MP Mode                               | . 3-40 |
| Step 5: Preparing for an XA-Compliant Resource Manager              | . 3-41 |
| How to Change the bankvar File                                      | . 3-41 |
| How to Change the bankapp Services                                  | . 3-42 |
| How to Change the bankapp.mk File                                   | . 3-42 |
| How to Change crbank and crbankdb                                   | . 3-42 |
| How to Change the Configuration File                                | . 3-44 |
| How to Integrate bankapp with Oracle 8 (XA RM) for a Windows 2000   |        |
| Platform                                                            | . 3-44 |
| Step 6: How to Edit the Configuration File                          | . 3-50 |
| Steps 7 and 8: Creating a Binary Configuration File and Transaction |        |
| Log File                                                            |        |
| Before Creating the Binary Configuration File                       |        |
| How to Load the Configuration File                                  |        |
| How to Create the Transaction Log (TLOG) File                       |        |
| Step 9: How to Create a Remote Service Connection on Each Machine   |        |
| How to Stop the Listener Process (tlisten)                          |        |
| Sample tlisten Error Messages                                       | . 3-58 |
| Running bankapp                                                     | . 3-60 |
| Step 1: How to Prepare to Boot                                      | . 3-60 |
| Step 2: How to Boot bankapp                                         |        |
| Step 3: How to Populate the Database                                |        |
| Step 4: How to Test bankapp Services                                | 3-64   |
| Step 5: How to Shut Down bankann                                    | 3-65   |

| 4. | Tutorial for CSIMPAPP, a Simple COBOL Application  |      |  |
|----|----------------------------------------------------|------|--|
|    | What Is CSIMPAPP?                                  | 4-2  |  |
|    | Preparing CSIMPAPP Files and Resources             | 4-3  |  |
|    | Before You Begin                                   | 4-4  |  |
|    | What You Will Learn                                | 4-4  |  |
|    | Step 1: How to Copy the CSIMPAPP Files             | 4-4  |  |
|    | Step 2: Examining and Compiling the Client         | 4-6  |  |
|    | How to Examine the Client                          | 4-6  |  |
|    | How to Compile the Client                          | 4-9  |  |
|    | Step 3: Examining and Compiling the Server         | 4-10 |  |
|    | How to Examine the Server                          | 4-10 |  |
|    | How to Compile the Server                          | 4-14 |  |
|    | Step 4: Editing and Loading the Configuration File | 4-15 |  |
|    | How to Edit the Configuration File                 | 4-15 |  |
|    | How to Load the Configuration File                 | 4-16 |  |
|    | Step 5: How to Boot the Application                | 4-17 |  |
|    | Step 6: How to Test the Run-time Application       | 4-18 |  |
|    | Step 7: How to Monitor the Run-time Application    |      |  |
|    | Step 8: How to Shut Down the Application           | 4-19 |  |
| 5. | Tutorial for STOCKAPP, a Full COBOL Application    |      |  |
|    | What Is STOCKAPP?                                  | 5-2  |  |
|    | Familiarizing Yourself with STOCKAPP               | 5-2  |  |
|    | Learning About the STOCKAPP Files                  | 5-3  |  |
|    | Exploring the Stock Application Files              | 5-3  |  |
|    | Examining the STOCKAPP Clients                     | 5-5  |  |
|    | System Client Programs                             | 5-6  |  |
|    | Typed Buffers                                      | 5-6  |  |
|    | A Request/Response Client: BUY.cbl                 | 5-7  |  |
|    | Building Clients                                   | 5-7  |  |
|    | Examining the STOCKAPP Servers                     | 5-8  |  |
|    | STOCKAPP Services                                  | 5-9  |  |
|    | Preparing STOCKAPP Files and Resources             | 5-10 |  |
|    | Step 1: How to Set Environment Variables           | 5-10 |  |
|    | Additional Requirements                            | 5-14 |  |

| Step 2: Building Servers in STOCKAPP          | 5-14 |
|-----------------------------------------------|------|
| How to Build the BUYSELL Server               | 5-15 |
| Servers Built in STOCKAPP.mk                  | 5-16 |
| Step 3: Editing the STOCKAPP.mk File          | 5-16 |
| How to Edit the TUXDIR Parameter              | 5-17 |
| How to Edit the APPDIR Parameter              | 5-17 |
| How to Run the STOCKAPP.mk File               | 5-17 |
| Step 4: How to Edit the Configuration File    | 5-18 |
| Step 5: Creating a Binary Configuration File  | 5-21 |
| Before Creating the Binary Configuration File | 5-21 |
| How to Load the Configuration File            | 5-21 |
| Running STOCKAPP                              | 5-23 |
| Step 1: How to Prepare to Boot                | 5-23 |
| Step 2: How to Boot STOCKAPP                  | 5-25 |
| Step 3: How to Test STOCKAPP Services         | 5-26 |
| Step 4: How to Shut Down STOCKAPP             | 5-26 |

# **About This Document**

This document describes how to run the BEA Tuxedo® ATMI sample applications.

This document includes the following topics:

- Chapter 1, "Developing a BEA Tuxedo Application," describes how to develop ATMI client and server application using typed buffers and messaging paradigms.
- Chapter 2, "Tutorial for simpapp, a Simple C Application," describes how to run the simpapp sample application.
- Chapter 3, "Tutorial for bankapp, a Full C Application," describes how to run the bankapp sample application.
- Chapter 4, "Tutorial for CSIMPAPP, a Simple COBOL Application," describes how to run the csimpapp sample application.
- Chapter 5, "Tutorial for STOCKAPP, a Full COBOL Application," describes how to run the stockapp sample application.

#### What You Need to Know

This document is intended mainly for application developers. It describes how to develop ATMI client and server applications and how to run the ATMI sample applications provided on the BEA Tuxedo software.

#### e-docs Web Site

BEA product documentation is available on the BEA corporate Web site. From the BEA Home page, click on Product Documentation or go directly to the "e-docs" Product Documentation page at http://www.e-docs.bea.com.

#### How to Print the Document

You can print a copy of this document from a Web browser, one file at a time, by using the File—>Print option on your Web browser.

A PDF version of this document is available on the BEA Tuxedo documentation Home page on the e-docs Web site (and also on the documentation CD). You can open the PDF in Adobe Acrobat Reader and print the entire document (or a portion of it) in book format. To access the PDFs, open the BEA Tuxedo documentation Home page, click the PDF files button and select the document you want to print.

If you do not have the Adobe Acrobat Reader, you can get it for free from the Adobe Web site at http://www.adobe.com/.

#### **Contact Us!**

Your feedback on the BEA Tuxedo documentation is important to us. Send us e-mail at **docsupport@bea.com** if you have questions or comments. Your comments will be reviewed directly by the BEA professionals who create and update the BEA Tuxedo documentation.

In your e-mail message, please indicate that you are using the documentation for the BEA Tuxedo 8.0 release.

If you have any questions about this version of BEA Tuxedo, or if you have problems installing and running BEA Tuxedo, contact BEA Customer Support through BEA WebSupport at **www.bea.com**. You can also contact Customer Support by using the contact information provided on the Customer Support Card, which is included in the product package.

When contacting Customer Support, be prepared to provide the following information:

- Your name, e-mail address, phone number, and fax number
- Your company name and company address
- Your machine type and authorization codes
- The name and version of the product you are using
- A description of the problem and the content of pertinent error messages

#### **Documentation Conventions**

The following documentation conventions are used throughout this document.

| Convention    | Item                                                           |
|---------------|----------------------------------------------------------------|
| boldface text | Indicates terms defined in the glossary.                       |
| Ctrl+Tab      | Indicates that you must press two or more keys simultaneously. |
| italics       | Indicates emphasis or book titles.                             |

| Convention        | Item                                                                                                    |
|-------------------|----------------------------------------------------------------------------------------------------|
| monospace<br>text | Indicates code samples, commands and their options, data structures and their members, data types, directories, and filenames and their extensions. Monospace text also indicates text that you must enter from the keyboard. |
|                   | Examples:                                                                                                    |
|                   | <pre>#include <iostream.h> void main ( ) the pointer psz</iostream.h></pre>                                                                                                    |
|                   | chmod u+w *                                                                                                    |
|                   | \tux\data\ap                                                                                                    |
|                   | .doc                                                                                                    |
|                   | tux.doc                                                                                                    |
|                   | BITMAP                                                                                                    |
|                   | float                                                                                                    |
| monospace         | Identifies significant words in code.                                                                                                    |
| boldface<br>text  | Example:                                                                                                    |
| CEAC              | void commit ( )                                                                                                    |
| monospace         | Identifies variables in code.                                                                                                    |
| italic            | Example:                                                                                                    |
| text              | String expr                                                                                                    |
| UPPERCASE         | Indicates device names, environment variables, and logical operators.                                                                                                    |
| TEXT              | Examples:                                                                                                    |
|                   | LPT1                                                                                                    |
|                   | SIGNON                                                                                                    |
|                   | OR                                                                                                    |
| { }               | Indicates a set of choices in a syntax line. The braces themselves should never be typed.                                                                                                    |
| [ ]               | Indicates optional items in a syntax line. The brackets themselves should never be typed.                                                                                                    |
|                   | Example:                                                                                                    |
|                   | <pre>buildobjclient [-v] [-o name ] [-f file-list] [-l file-list]</pre>                                                                                                    |
| 1                 | Separates mutually exclusive choices in a syntax line. The symbol itself should never be typed.                                                                                                    |

| Convention | Item                                                                                                    |
|------------|----------------------------------------------------------------------------------------------------|
|            | Indicates one of the following in a command line:                                                                              |
|            | ■ That an argument can be repeated several times in a command line                                                             |
|            | ■ That the statement omits additional optional arguments                                                                       |
|            | ■ That you can enter additional parameters, values, or other information                                                       |
|            | The ellipsis itself should never be typed.                                                                                     |
|            | Example:                                                                                                    |
|            | <pre>buildobjclient [-v] [-o name ] [-f file-list] [-l file-list]</pre>                                                        |
|            | Indicates the omission of items from a code example or from a syntax line. The vertical ellipsis itself should never be typed. |
| •          |                                                                                                    |

# 1 Developing a BEA Tuxedo Application

This topic includes the following sections:

- Before Developing Your BEA Tuxedo Application
- Creating a BEA Tuxedo ATMI Client
- Creating a BEA Tuxedo ATMI Server
- Using Typed Buffers in Your Application
- Using BEA Tuxedo Messaging Paradigms in Your Application

# Before Developing Your BEA Tuxedo Application

Before you begin developing your BEA Tuxedo Application-to-Transaction Monitor Interface (ATMI) application, it may be helpful to review the various concepts related to its design and the tools that are available to you. These concepts include identifying *clients* or the various ways input from the outside world is gathered and presented to your business for processing, and identifying *servers* or the programs containing the business logic that process the input data. Also important is reviewing the concept of *typed buffers* or how a client program allocates a memory area before sending data to another program. Another concept worth reviewing is that of the BEA Tuxedo *messaging paradigms*. ATMI client programs access the BEA Tuxedo system by

calling the ATMI library. Most calls in the ATMI library support these different communication styles available to programmers, such as request/response and conversational. These are the building blocks of every BEA Tuxedo application.

For more information about concepts, such as application queues, event-based communication, and using ATMI, and on the tools available to you, refer to "Basic Architecture of the BEA Tuxedo ATMI Environment" on page 2-1 in *Introducing BEA Tuxedo ATMI*. For information about programming an application, refer to *Programming BEA Tuxedo ATMI Applications Using C* and *Programming BEA Tuxedo ATMI Applications Using COBOL*.

# Creating a BEA Tuxedo ATMI Client

Creating a BEA Tuxedo client is just like creating any other program in the C or C++ programming language. The BEA Tuxedo system provides you with a C-based programming interface known as the BEA Tuxedo Application-to-Transaction Monitor Interface or ATMI. The ATMI is an easy-to-use interface that enables the rapid development of BEA Tuxedo clients and servers.

**Note:** BEA Tuxedo ATMI also supports a COBOL interface. (The examples shown here illustrate the C/C++ API.)

#### **Client Tasks**

Clients perform the following basic tasks:

- Clients may need to call tpchkauth() to determine the level of security required to join an application. Possible responses are: no security enabled, application password enabled, application authentication enabled, access control lists enabled, link-level encryption, public key encryption, auditing. (This is optional depending on whether you are using security levels.)
- Clients call tpinit() to connect to a BEA Tuxedo application. Any required security information is passed to the application as arguments for tpinit().
- Clients perform service requests.

■ Clients call tpterm() to disconnect from a BEA Tuxedo application.

Figure 1-1 Tasks Performed by a Client

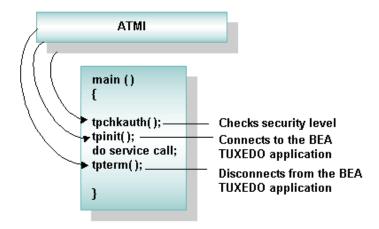

#### See Also

- "Writing Clients" on page 4-1 in *Programming BEA Tuxedo ATMI Applications Using C*
- "Administering Security" on page 2-1 in *Using Security in CORBA Applications*
- "Using BEA Tuxedo Messaging Paradigms in Your Application" on page 1-7
- "What Are Typed Buffers?" on page 2-24 in *Introducing BEA Tuxedo ATMI*
- "What You Can Do Using the ATMI" on page 2-4 in Introducing BEA Tuxedo ATMI
- "Setting Up Security" on page 3-32 in *Introducing BEA Tuxedo ATMI*

### Creating a BEA Tuxedo ATMI Server

Developers use the ATMI programming interface to create a BEA Tuxedo client and server. However, BEA Tuxedo servers are not written by application developers as complete programs (that is, with a standard main). Instead, application developers write a set of specific business functions (known as services) that are compiled along with the BEA Tuxedo binaries to produce a server executable.

When a BEA Tuxedo server is booted, it continues running until it receives a shutdown message. A typical BEA Tuxedo server may perform thousands of service calls before being shut down and rebooted.

#### Server Tasks

- Application developers write the code and the BEA Tuxedo ATMI servers invoke the tpsvrinit() function only when the BEA Tuxedo server is booted. Programmers use this function to open an application resource (such as a database) for later use.
- Application developers write the code and the BEA Tuxedo ATMI servers invoke the tpsvrdone() function only when the BEA Tuxedo server is shut down. Programmers use this function to close any application resources opened by tpsvrinit().
- Application developers write the code and the BEA Tuxedo ATMI servers request named application services that process client requests. BEA Tuxedo ATMI clients do not call *servers* by name; they call *services*. A BEA Tuxedo ATMI client does not "know" the location of the server processing its request.
- ATMI servers call the tpreturn() function to end a service request and return a buffer, if required, to the calling client.

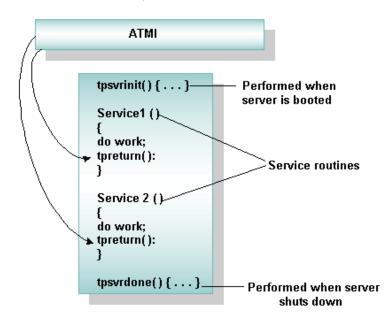

Figure 1-2 Tasks Performed by a Server

- "Writing Servers" on page 5-1 in *Programming BEA Tuxedo ATMI Applications Using C*
- "Using BEA Tuxedo Messaging Paradigms in Your Application" on page 1-7
- "What Are Typed Buffers?" on page 2-24 in *Introducing BEA Tuxedo ATMI*
- "What You Can Do Using the ATMI" on page 2-4 in *Introducing BEA Tuxedo ATMI*

# **Using Typed Buffers in Your Application**

All communication in the BEA Tuxedo system is transmitted through typed buffers. The BEA Tuxedo system offers application developers the choice of many different buffer types to facilitate this communication. All buffers passed through the BEA Tuxedo system have special headers, and must be allocated and freed through the BEA Tuxedo ATMI (tpalloc(), tprealloc(), and tpfree()).

Figure 1-3 Different Types of Buffers

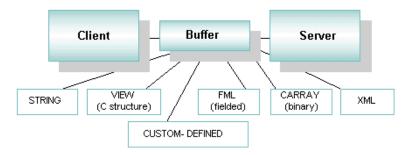

The typed buffers facility allows for generic well-defined processing to be implemented once a buffer type is shared across any type of network and protocol and any type of CPU architecture and operating system supported by the BEA Tuxedo system. The advantage of typed buffers in a distributed environment is that they relieve your clients and servers from the details of preparing data to be transferred between heterogeneous computers linked by various communications networks. This affords an application programmer time to concentrate on their business logic, instead of focusing attention on writing this facility into their own programs.

#### See Also

■ "What Are Typed Buffers?" on page 2-24 in *Introducing BEA Tuxedo ATMI* 

# Using BEA Tuxedo Messaging Paradigms in Your Application

The BEA Tuxedo ATMI offers several communication models that you can use in your application:

- Using the Request/Response Model (Synchronous Calls)
- Using the Request/Response Model (Asynchronous Calls)
- Using Nested Calls
- Using Forwarded Calls
- Using Conversational Communication
- Using Unsolicited Notification
- Using Event-based Communication
- Using Queue-based Communication
- Using Transactions

# Using the Request/Response Model (Synchronous Calls)

To make a synchronous call, a BEA Tuxedo ATMI client uses the ATMI function <code>tpcall()</code> to send a request to a BEA Tuxedo ATMI server. The function does not invoke a BEA Tuxedo server by name; instead, it invokes a specified service, which is provided by any server that offers the service and is available. The client then waits for the requested service to be performed. Until it receives a reply to its request, the client is not available for any other work. In other words, the client <code>blocks</code> until it receives a reply.

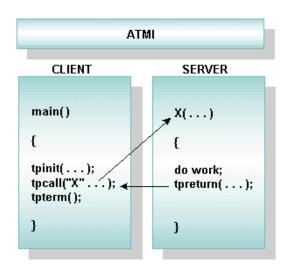

Figure 1-4 Using the Synchronous Request/Response Model

"What Is Asynchronous Messaging?" on page 2-16 in Introducing BEA Tuxedo ATMI

# Using the Request/Response Model (Asynchronous Calls)

To make an asynchronous call, a client calls two ATMI functions: the tpacall(3c) function, to request a service, and the tpgetrply(3c) function, to retrieve the reply. This method is commonly used when a client can perform additional tasks after issuing a request and before receiving a reply.

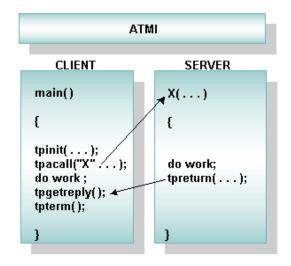

Figure 1-5 Using Asynchronous Calls

 "What Is Asynchronous Messaging?" on page 2-16 in Introducing BEA Tuxedo ATMI

# **Using Nested Calls**

Services can act as BEA Tuxedo ATMI clients and call other BEA Tuxedo services. In other words, you can request a service that, in turn, requests other services. For example, suppose a BEA Tuxedo client calls service X and waits for a reply. Service X then calls service Y and also waits for a reply. When service X receives a reply, it returns the reply to the calling client. This method is efficient because service X can take the reply from service Y, do more work on it, and modify the return buffer before sending a final reply back to the client.

ATML CLIENT SERVER 1 SERVER 2 main() • X() Y() { { do work; tpinit(); do work; tpcall("Y" tpcall("X tpreturn( . . . ); tpterm(); tpreturn(); } }

Figure 1-6 Using Nested Calls

■ "Nested Requests" on page 2-18 in *Introducing BEA Tuxedo ATMI* 

# **Using Forwarded Calls**

With call forwarding, a nested service can return a reply directly to an ATMI client without going through the first service that was called, thereby freeing the first service to handle other requests. This capability is useful when the first service is acting strictly as a delivery agent, without adding data to the reply returned by the nested service.

To facilitate call forwarding, a service called by a client uses the tpforward(3c) function to pass the request to another service Y. This is the only situation in which a BEA Tuxedo service can end a service call without calling tpreturn(3c).

Call forwarding is transparent to the client. In other words, the same client code is valid for service requests handled by one service and requests handled by more than one service.

Figure 1-7 Using Forwarded Calls

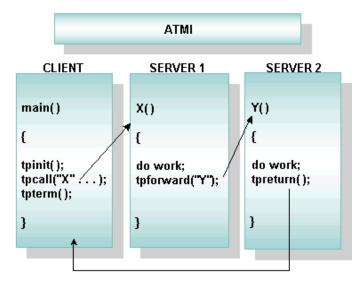

#### See Also

■ "Forwarded Requests" on page 2-20 in Introducing BEA Tuxedo ATMI

# **Using Conversational Communication**

If multiple buffers need to be sent between a BEA Tuxedo ATMI client and a BEA Tuxedo service in a stateful manner, then the BEA Tuxedo conversation may be a suitable option.

Use BEA Tuxedo conversations judiciously because a server engaged in a conversation is unavailable until the conversation has ended. To implement a conversation, incorporate the following steps into your code:

- 1. The BEA Tuxedo client starts the conversation with the tpconnect() function.
- 2. The BEA Tuxedo client and the conversational server exchange buffers using the tpsend() and tprecv() functions. A special flag is set in the service calls to indicate which participant has control of the conversation.
- 3. The conversation ends in normal conditions, when the server calls tpreturn() or the tpdiscon() function.

Figure 1-8 Using Conversations

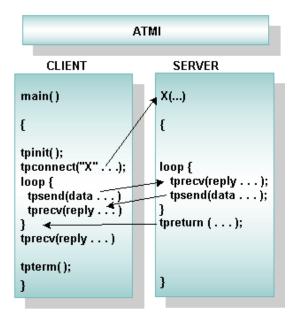

#### **See Also**

 "What Is Conversational Communication?" on page 2-9 in Introducing BEA Tuxedo ATMI

### **Using Unsolicited Notification**

To enable unsolicited notification, a BEA Tuxedo ATMI client creates an unsolicited message handle using the <code>tpsetunsol()</code> function. To send an unsolicited message, a BEA Tuxedo client or server can use either the <code>tpnotify()</code> function, to send a message to a single client, or the <code>tpbroadcast()</code> function, to send a message to multiple clients at the same time. When a client receives a message, the BEA Tuxedo system calls the client's unsolicited handler function.

In a signal-based system, a client does not have to poll for unsolicited messages. However, in a non-signal based system, a client must check for unsolicited messages using the tpchkunsol() function. Whenever a client makes a service request, tpchkunsol() is called implicitly.

Figure 1-9 Handling Unsolicited Notification

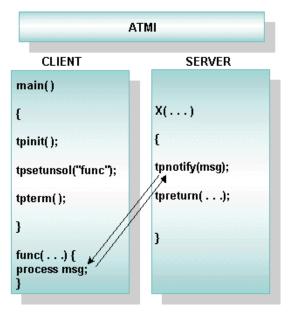

**Note:** If you call tpnotify() with the tpack flag bit set, you will receive an acknowledgement of your request.

 "What Is Unsolicited Communication?" on page 2-17 in Introducing BEA Tuxedo ATMI

### **Using Event-based Communication**

In event-based communication, events can also be posted to application queues, log files, and system commands. Any BEA Tuxedo ATMI client can subscribe to a user-defined event using the tpsubscribe() function and receive an unsolicited message whenever a BEA Tuxedo service or client issues a tppost() function. ATMI clients can also subscribe to system-defined events that are triggered whenever the BEA Tuxedo system detects the event. When a server dies, for example, the .SysServerDied event is posted. No application server is needed to post this event, because it is performed by the BEA Tuxedo system.

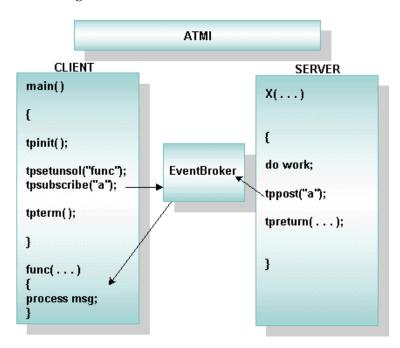

Figure 1-10 Using Event-based Communication

■ "How the EventBroker Works" on page 2-10 in *Introducing BEA Tuxedo ATMI* 

# **Using Queue-based Communication**

To interface with the /Q system, a BEA Tuxedo client uses two ATMI functions: tpenqueue(), to put messages into the queue space, and tpdequeue(), to take messages out of the queue space.

The following model represents peer-to-peer asynchronous messaging. Here, a client enqueues a message to a service using tpenqueue(). Optionally, the names of a reply queue and a failure queue can be included in the call to tpenqueue(). The client can also specify a correlation identifier value to accompany the message. This value is persistent across queues so that any reply or failure message associated with the queued message can be identified when it is read from the reply or the failure queue.

The client can use the default queue ordering (for example, a time after which the message should be dequeued), or can specify an override of the default queue ordering (asking, for example, that this message be put at the top of the queue or ahead of another message on the queue). The call to tpenqueue() sends the message to the TMQUEUE server, the message is queued to stable storage, and an acknowledgment is sent to the client. The acknowledgment is not seen directly by the client, but can be assumed when the client gets a successful return. (A failure return includes information about the nature of the failure.) A message identifier assigned by the queue manager is returned to the application. The identifier can be used to dequeue a specific message. It can also be used in another tpenqueue() to identify a message on the queue ahead of the next message to be enqueued.

Before an enqueued message is made available for dequeuing, the transaction in which the message is enqueued must be committed successfully. A client uses tpdequeue() to dequeue messages from the queue.

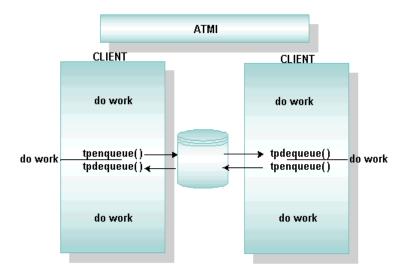

Figure 1-11 Peer-to-Peer Asynchronous Messaging Model

In the following graphic, forwarding a message to another server is illustrated.

The client enqueues a message intended for service X on the server. The service receives this message when it is active and when the handling instructions for the message are met (for example, the message can be encoded to be activated on Friday at 6 PM). Once the service is completed, it returns the reply to the queue space, from which it can be retrieved by the client.

This system of queuing is transparent to services. In other words, the same application code is used for a service, regardless of whether the service is invoked through queuing or direct service invocation using tp(a)call.

CLIENT

SERVER

TMQFORWARD

{
tpinit();
tpenqueue("X");
tpdequeue(reply);
tpterm();
}

ATMI

X(...)
{
do work;
tpreturn();
tpreturn();

Figure 1-12 Using Queue Forwarding for Queue-based Service Invocation

#### See Also

■ "What Is Queue-based Communication?" on page 2-13 Introducing BEA Tuxedo ATMI

### **Using Transactions**

To implement transactions, an application programmer uses three ATMI functions:

- tpbegin() to start the transaction.
- tpcommit() to start the two-phase commit process.
- tpabort() to immediately cancel the transaction.

Any code placed outside the begin and commit/abort sequence is not included in the transaction.

In the following example, a client begins a transaction, requests two services, and then commits the transaction. Because the service requests are made between the beginning and the commitment of the transaction, both services join the transaction.

Figure 1-13 Using Transactions

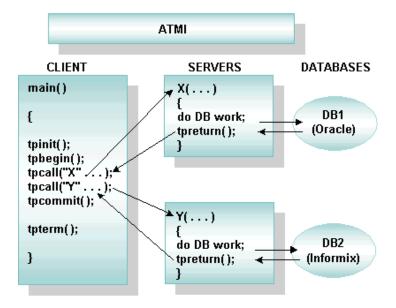

- "Managing Transactions" on page 3-34 in *Introducing BEA Tuxedo ATMI*
- "Tutorial for bankapp, a Full C Application" on page 3-1
- "Tutorial for CSIMPAPP, a Simple COBOL Application" on page 4-1
- "Tutorial for simpapp, a Simple C Application" on page 2-1
- "Tutorial for STOCKAPP, a Full COBOL Application" on page 5-1

# 2 Tutorial for simpapp, a Simple C Application

This topic includes the following sections:

- What Is simpapp?
- Preparing simpapp Files and Resources
  - Step 1: How to Copy the simpapp Files
  - Step 2: Examining and Compiling the Client
  - Step 3: Examining and Compiling the Server
  - Step 4: Editing and Loading the Configuration File
  - Step 5: How to Boot the Application
  - Step 6: How to Execute the Run-time Application
  - Step 7: How to Monitor the Run-time Application
  - Step 8: How to Shut Down the Application

# What Is simpapp?

simpapp is a sample ATMI application that includes one client and one server. This application is distributed with the BEA Tuxedo software. The server performs only one service: it accepts a lowercase alphabetic string from the client and returns the same string in uppercase.

### **Preparing simpapp Files and Resources**

This topic is a tutorial that leads you, step-by-step, through the process of developing and running a sample BEA Tuxedo ATMI application. The following flowchart summarizes the process. Click on each task for instructions on completing that task.

Figure 2-1 simpapp Development Process

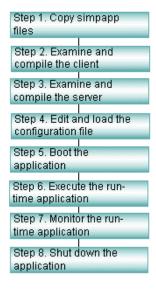

#### Before You Begin

Before you can run this tutorial, the BEA Tuxedo ATMI client and server software must be installed so that the files and commands referred to are available. If the installation has already been done by someone else, you need to know the pathname of the directory in which the software is installed (TUXDIR). You also need to have read and write permissions on the directories and files in the BEA Tuxedo directory structure so you can copy simpapp files and execute BEA Tuxedo commands.

#### **About This Tutorial**

The instructions for the simpapp tutorial are based on a UNIX system platform. While specific platform instructions for the UNIX operating system environment remain largely the same, instructions for performing tasks (such as copying simpapp files or setting environment variables) on non-UNIX platforms (such as Windows 2000) may be different. For this reason, the examples used in the tutorial may or may not provide reliable procedures for your platform.

#### What You Will Learn

After you complete this tutorial, you will be able to understand the tasks ATMI clients and servers can perform, edit a configuration file for your own environment, and invoke tmadmin to check on the activity of your application. You will understand the basic elements of all BEA Tuxedo applications—client processes, server processes, and a configuration file—and you will know how to use BEA Tuxedo system commands to manage your application.

## Step 1: How to Copy the simpapp Files

**Note:** The following instructions are based on a UNIX system platform. Instruction for non-UNIX platforms, such as Windows 2000, may be different. Examples used in the sample applications may vary significantly, depending on the specific platform.

1. Make a directory for simpapp and cd to it:

```
mkdir simpdir
cd simpdir
```

**Note:** This step is suggested so you can see the simpapp files you have at the start and the additional files you create along the way. Use the standard shell (/bin/sh) or the Korn shell; do not use csh.

2. Set and export environment variables:

TUXDIR=pathname of the BEA Tuxedo system root directory
TUXCONFIG=pathname of your present working directory/tuxconfig
PATH=\$PATH:\$TUXDIR/bin
LD\_LIBRARY\_PATH=\$LD\_LIBRARY\_PATH:\$TUXDIR/lib
export TUXDIR TUXCONFIG PATH LD\_LIBRARY\_PATH

You need TUXDIR and PATH to be able to access files in the BEA Tuxedo system directory structure and to execute BEA Tuxedo system commands. On Sun Solaris, /usr/5bin must be the first directory in your PATH. With AIX on the RS/6000, use LIBPATH instead of LD\_LIBRARY\_PATH. On HP-UX on the HP 9000, use SHLIB\_PATH instead of LD\_LIBRARY\_PATH.

You need to set TUXCONFIG to be able to load the configuration file, described in "Step 4: Editing and Loading the Configuration File" on page 2-11.

3. Copy the simpapp files:

```
cp $TUXDIR/samples/atmi/simpapp/* .
```

**Note:** It is best to begin with a copy of the files rather than the originals delivered with the software because you will edit some of the files to make them executable.

4. List the files:

```
$ ls
    README env simpapp.nt ubbmp wsimpcl
    README.as400 setenv.cmd simpcl.c ubbsimple
    README.nt simpapp.mk simpserv.c ubbws
$
```

**Note:** Except for the README files, the other files are variations of simp\*.\* and ubb\* files for non-UNIX system platforms. The README files provide explanations of the other files.

The three files that are central to the application are:

- simpcl.c—the source code for the client program.
- simpserv.c—the source code for the server program.
- ubbsimple—the text form of the configuration file for the application.

#### See Also

■ "What Is simpapp?" on page 2-1

## Step 2: Examining and Compiling the Client

#### How to Examine the Client

Review the ATMI client program source code:

```
$ more simpcl.c
```

The output is shown in the following listing.

#### Listing 2-1 Source Code of simpcl.c

```
1
      #include <stdio.h>
2
      #include "atmi.h"
                                     /* TUXEDO */
3
4
5
6
7
      #ifdef __STDC__
8
      main(int argc, char *argv[])
9
10
      #else
11
12
      main(argc, argv)
      int argc;
13
14
      char *arqv[];
15
      #endif
16
17
      {
18
19
                char *sendbuf, *rcvbuf;
20
                int sendlen, rcvlen;
21
                int ret;
22
23
                if(argc != 2) {
24
                         fprintf(stderr, "Usage: simpcl string\n");
25
                         exit(1);
26
27
                /* Attach to BEA TUXEDO as a Client Process */
                if (tpinit((TPINIT *) NULL) == -1) {
28
29
                         fprintf(stderr, "Tpinit failed\n");
30
                         exit(1);
```

```
31
                }
32
               sendlen = strlen(argv[1]);
               if((sendbuf = (char *)tpalloc("STRING", NULL, sendlen+1)) == NULL){
33
34
                         fprintf(stderr, "Error allocating send buffer\n");
35
                         tpterm();
36
                         exit(1);
37
               if((rcvbuf = (char *)tpalloc("STRING", NULL, sendlen+1))== NULL){
38
                         fprintf(stderr, "Error allocating receive buffer\n");
39
40
                         tpfree(sendbuf);
41
                         tpterm();
42
                         exit(1);
43
                }
44
               strcpy(sendbuf, argv[1]);
               ret = tpcall("TOUPPER", sendbuf, NULL, &rcvbuf, &rcvlen, 0);
45
46
                if(ret == -1) {
47
                      fprintf(stderr, "Can't send request to service TOUPPER\n");
                         fprintf(stderr, "Tperrno = %d, %s\n", tperrno,
48
49
                                   tmemsgs[tperrno]);
50
                         tpfree(sendbuf);
51
                         tpfree(rcvbuf);
52
                         tpterm();
53
                         exit(1);
54
55
               printf("Returned string is: %s\n", rcvbuf);
56
                /* Free Buffers & Detach from BEA TUXEDO */
57
58
                tpfree(sendbuf);
59
                tpfree(rcvbuf);
60
                tpterm();
      }
61
```

Table 2-1 Significant Lines in the simpel.c Source Code

| Line(s) | File/Function | Purpose                                                            |
|---------|---------------|--------------------------------------------------------------------|
| 2       | atmi.h        | Header file required whenever BEA Tuxedo ATMI functions are used.  |
| 28      | tpinit()      | The ATMI function used by a client program to join an application. |

| Table 2-1 Significant Lines in the simpel.c Source Code (Continued | Table 2-1 | Significant | Lines in th | ne simpcl.c | Source Code | (Continued |
|--------------------------------------------------------------------|-----------|-------------|-------------|-------------|-------------|------------|
|--------------------------------------------------------------------|-----------|-------------|-------------|-------------|-------------|------------|

| Line(s)               | File/Function | Purpose                                                                                                    |
|-----------------------|---------------|----------------------------------------------------------------------------------------------------|
| 33                    | tpalloc()     | The ATMI function used to allocate a typed buffer. STRING is one of the five basic BEA Tuxedo buffer types; NULL indicates there is no subtype argument. The remaining argument, sendlen + 1, specifies the length of the buffer plus 1 for the null character that ends the string. |
| 38                    | tpalloc()     | Allocates another buffer for the return message.                                                                                                    |
| 45                    | tpcall()      | Sends the message buffer to the TOUPPER service specified in the first argument. Also includes the address of the return buffer. tpcall() waits for a return message.                                                                                                    |
| 35, 41, 52, 60        | tpterm()      | The ATMI function used to exit an application. A call to tpterm() is used to exit the application before exiting in response to an error condition (lines 36, 42, and 53). The final call to tpterm() (line 60) is issued after the message has been printed.                        |
| 40, 50, 51, 58,<br>59 | tpfree()      | Frees allocated buffers. tpfree() is the functional opposite of tpalloc().                                                                                                    |
| 55                    | printf()      | The successful conclusion of the program. It prints out the message returned from the server.                                                                                                    |

## How to Compile the Client

1. Run buildclient to compile the ATMI client program:

```
buildclient -o simpcl -f simpcl.c
```

The output file is simpcl and the input source file is simpcl.c.

2. Check the results:

```
$ 1s -1
total 97
-rwxr-x--x 1 usrid grpid 313091 May 28 15:41 simpcl
-rw-r---- 1 usrid grpid 1064 May 28 07:51 simpcl.c
-rw-r---- 1 usrid grpid 275 May 28 08:57 simpserv.c
-rw-r---- 1 usrid grpid 392 May 28 07:51 ubbsimple
```

2-8

As can be seen, we now have an executable module called simpol. The size of simpol may vary.

## See Also

- "What Is simpapp?" on page 2-1
- buildclient(1) in BEA Tuxedo Command Reference
- BEA Tuxedo ATMI C Function Reference

## Step 3: Examining and Compiling the Server

#### **How to Examine the Server**

Review the ATMI server program source code.

```
$ more simpserv.c
```

#### **Listing 2-2 Source Code of simpserv.c**

```
*/
/* #ident"@(#) apps/simpapp/simpserv.c$Revision: 1.1 $" */
1 #include <stdio.h>
2 #include <ctype.h>
3 #include <atmi.h>/* TUXEDO Header File */
4 #include <userlog.h>/* TUXEDO Header File */
5 /* tpsvrinit is executed when a server is booted, before it begins processing requests. It is not necessary to have this function.
   Also available is tpsvrdone (not used in this example), which is called at server shutdown time.

9 */
10 #if defined(__STDC__) || defined(__cplusplus)
```

```
13 #else
14 tpsvrinit(argc, argv)
15 int argc;
16 char **arqv;
17 #endif
18
          /* Some compilers warn if argc and argv aren't used.
19
20
          * /
21
          argc = argc;
22
          argv = argv;
23
          /* userlog writes to the central TUXEDO message log */
24
           userlog("Welcome to the simple server");
25
          return(0);
26 }
27 /* This function performs the actual service requested by the client.
      Its argument is a structure containing, among other things, a pointer
      to the data buffer, and the length of the data buffer.
30 */
31 #ifdef __cplusplus
32 extern "C"
33 #endif
34 void
35 #if defined(__STDC__) || defined(__cplusplus)
36 TOUPPER(TPSVCINFO *rqst)
37 #else
38 TOUPPER(rqst)
39 TPSVCINFO *rqst;
40 #endif
41 {
42
         int i;
43
44
         for(i = 0; i < rqst->len-1; i++)
45
                 rgst->data[i] = toupper(rgst->data[i]);
46
         /* Return the transformed buffer to the requestor. */
47
         tpreturn(TPSUCCESS, 0, rgst->data, 0L, 0);
48 }
```

Table 2-2 Significant Parts of the simpserv.c Source Code

| Line(s)    | File/Function | Purpose                                                                                                    |  |
|------------|---------------|----------------------------------------------------------------------------------------------------|--|
| Whole file |               | A BEA Tuxedo server does not contain a main(). The main() is provided by the BEA Tuxedo system when the server is built.                                                                                                    |  |
| 12         | tpsvrinit()   | This subroutine is called during server initialization, that is, before the server begins processing service requests. A default subroutine (provided by the BEA Tuxedo system) writes a message to USERLOG indicating that the server has been booted.  userlog(3c) is a log used by the BEA Tuxedo system and can be used by applications. |  |
| 38         | TOUPPER()     | The declaration of a service (the only one offered by simpserv). The sole argument expected by the service is a pointer to a TPSVCINFO structure, which contains the data string to be converted to uppercase.                                                                                                    |  |
| 45         | for loop      | Converts the input to uppercase by repeated calls to TOUPPER.                                                                                                    |  |
| 49         | tpreturn()    | Returns the converted string to the client with the TPSUCCESS flag set.                                                                                                    |  |

## How to Compile the Server

1. Run buildserver to compile the ATMI server program:

```
buildserver -o simpserv -f simpserv.c -s TOUPPER
```

The executable file to be created is named simpserv and simpserv.c is the input source file. The -s TOUPPER option specifies the service to be advertised when the server is booted.

#### 2. Check the results:

```
$ 1s -1
total 97
-rwxr-x--x 1 usrid grpid 313091 May 28 15:41 simpcl
-rw-r---- 1 usrid grpid 1064 May 28 07:51 simpcl.c
-rwxr-x--x 1 usrid grpid 358369 May 29 09:00 simpserv
-rw-r---- 1 usrid grpid 275 May 28 08:57 simpserv.c
-rw-r---- 1 usrid grpid 392 May 28 07:51 ubbsimple
```

You now have an executable module called simpserv.

#### See Also

- "What Is simpapp?" on page 2-1
- buildserver(1) in BEA Tuxedo Command Reference
- BEA Tuxedo ATMI C Function Reference

# Step 4: Editing and Loading the Configuration File

## How to Edit the Configuration File

1. In a text editor, familiarize yourself with ubbsimple, which is the configuration file for simpapp.

#### **Listing 2-3** The simpapp Configuration File

```
1$
2
3 #Skeleton UBBCONFIG file for the BEA Tuxedo Simple Application.
4 #Replace the <bracketed> items with the appropriate values.
5 RESOURCES
```

```
<Replace with valid IPC Key greater than 32,768>
6 IPCKEY
7
8
 #Example:
10 #IPCKEY
                  62345
11
12 MASTER
                simple
13 MAXACCESSERS
14 MAXSERVERS
                  5
15 MAXSERVICES 10
16 MODEL
                 SHM
17 LDBAL
                  N
18
19 *MACHINES
20
21 DEFAULT:
22
23
          APPDIR="<Replace with the current pathname>"
24
          TUXCONFIG="<Replace with TUXCONFIG Pathname>"
25
          TUXDIR="<Root directory of Tuxedo (not /)>"
26 #Example:
27 #
         APPDIR="/usr/me/simpdir"
28 # 29 #
         TUXCONFIG="/usr/me/simpdir/tuxconfig"
        TUXDIR="/usr/tuxedo"
30
31 <Machine-name> LMID=simple
32 #Example:
33 #tuxmach LMID=simple
34 *GROUPS
35 GROUP1
36
              LMID=simple GRPNO=1 OPENINFO=NONE
37
38 *SERVERS
39 DEFAULT:
             CLOPT="-A"
41 simpserv
            SRVGRP=GROUP1 SRVID=1
42 *SERVICES
43 TOUPPER
```

2. For each <string> (that is, for each string shown between angle brackets), substitute an appropriate value.

## **How to Load the Configuration File**

1. Run tmloadcf to load the configuration file:

```
$ tmloadcf ubbsimple
Initialize TUXCONFIG file: /usr/me/simpdir/tuxconfig [y, q] ? y
$
```

2. Check the results:

```
$ 1s -1
total 216
-rwxr-x--x 1 usrid grpid 313091 May 28 15:41 simpcl
-rw-r---- 1 usrid grpid 1064 May 28 07:51 simpcl.c
-rwxr-x--x 1 usrid grpid 358369 May 29 09:00 simpserv
-rw-r---- 1 usrid grpid 275 May 28 08:57 simpserv.c
-rw-r---- 1 usrid grpid 106496 May 29 09:27 tuxconfig
-rw-r---- 1 usrid grpid 382 May 29 09:26 ubbsimple
```

You now have a file called TUXCONFIG. The TUXCONFIG file is a new file under the control of the BEA Tuxedo system.

#### See Also

- "What Is simpapp?" on page 2-1
- tmloadcf(1) in the BEA Tuxedo Command Reference
- UBBCONFIG(5) in the File Formats, Data Descriptions, MIBs, and System Processes Reference

## Step 5: How to Boot the Application

1. Execute tmboot to bring up the application:

```
$ tmboot
Boot all admin and server processes? (y/n): y
Booting all admin and server processes in
/usr/me/simpdir/tuxconfig
```

```
Booting all admin processes ...
exec BBL -A:
process id=24223 ... Started.

Booting server processes ...
exec simpserv -A:
process id=24257 ... Started.
2 processes started.
```

The BBL is the administrative process that monitors the shared memory structures in the application. simpserv is the simpapp server that runs continuously, awaiting requests.

## See Also

- "What Is simpapp?" on page 2-1
- tmboot(1) in the BEA Tuxedo Command Reference
- "How to Boot the Application" on page 1-9 in Administering a BEA Tuxedo Application at Run Time

# Step 6: How to Execute the Run-time Application

To execute your simpapp, have the client submit a request.

```
$ simpcl "hello, world"
Returned string is: HELLO, WORLD
```

## See Also

■ "What Is simpapp?" on page 2-1

# Step 7: How to Monitor the Run-time Application

As the administrator, you can use the tmadmin command interpreter to check an application and make dynamic changes. To run tmadmin, you must have the TUXCONFIG environment variable set.

tmadmin can interpret and run over 50 commands. For a complete list, see tmadmin(1). The following uses two of the tmadmin commands.

1. Enter the following command:

```
$ tmadmin
The following lines are displayed:
tmadmin - Copyright (c) 1999 BEA Systems, Inc. All rights
reserved.
>
```

**Note:** The greater-than sign (>) is the tmadmin prompt.

2. Enter the printserver(psr) command to display information about servers:

3. Enter the printservice(psc) command to display information about the services:

## See Also

- "What Is simpapp?" on page 2-1
- tmadmin(1) in the BEA Tuxedo Command Reference

## Step 8: How to Shut Down the Application

1. Run tmshutdown to bring down the application:

```
$ tmshutdown
Shutdown all admin and server processes? (y/n): y
Shutting down all admin and server processes in
/usr/me/simpdir/tuxconfig
Shutting down server processes ...
Server Id = 1 Group Id = GROUP1 Machine = simple: shutdown
succeeded.
Shutting down admin processes ...
Server Id = 0 Group Id = simple Machine = simple: shutdown
succeeded.
2 processes stopped.
$
```

#### 2. Check the ULOG:

```
$ cat ULOG*
$
113837.tuxmach!tmloadcf.10261: CMDTUX_CAT:879: A new file system
has been created. (size = 32 4096-byte blocks)
113842.tuxmach!tmloadcf.10261: CMDTUX_CAT:871: TUXCONFIG file
/usr/me/simpdir/tuxconfig has been created
113908.tuxmach!BBL.10768: LIBTUX_CAT:262: std main starting
113913.tuxmach!simpserv.10925: LIBTUX_CAT:262: std main starting
113913.tuxmach!simpserv.10925: Welcome to the simple server
114009.tuxmach!simpserv.10925: LIBTUX_CAT:522: Default
tpsvrdone() function used.
114012.tuxmach!BBL.10768: CMDTUX_CAT:26: Exiting system
```

## See Also

- "What Is simpapp?" on page 2-1
- tmshutdown(1) in the BEA Tuxedo Command Reference
- userlog(3c) in the BEA Tuxedo ATMI C Function Reference
- "How to Shut Down Your Application" on page 1-11 in *Administering a BEA Tuxedo Application at Run Time*
- "What Is the User Log (ULOG)?" on page 2-17 in Administering a BEA Tuxedo Application at Run Time

# 3 Tutorial for bankapp, a Full C Application

This topic includes the following sections:

- What Is bankapp?
- Familiarizing Yourself with bankapp
- Preparing bankapp Files and Resources
- Running bankapp

## What Is bankapp?

bankapp is a sample ATMI banking application that is provided with the BEA Tuxedo software. The application performs the following banking functions: opens and closes accounts, retrieves account balances, deposits or withdraws money from an account, and transfers monies from one account to another.

## **About This Tutorial**

This tutorial leads you, step-by-step, through the procedure you must perform to develop the bankapp application. Once you have "developed" bankapp through this tutorial, you will be ready to start developing applications of your own.

The bankapp tutorial is presented in three sections:

- Familiarizing Yourself with bankapp
- Preparing bankapp Files and Resources
- Running bankapp

**Note:** This information has been written for UNIX and Windows 2000 system users with some experience in application development, administration, or system programming. We assume some familiarity with the BEA Tuxedo software.

## Familiarizing Yourself with bankapp

Instructions in this sample application are automated for your convenience through shell scripts that work in a UNIX or Windows 2000 environment: RUNME.sh and RUNME.cmd. The associated readme files discuss how to run these files. Go through these files to understand the procedure more thoroughly and then follow these step-by-step instructions to help you set up and manage a distributed application.

bankapp uses a demo relational database delivered with the software that enables you to use the sample application. Various commands and SQL code within the sample application (included for demo purposes only) provide access to the database.

This documentation provides a tour of the files, client, and services that make up the bankapp application. Click on any of the following activities for more information about that part of the tour.

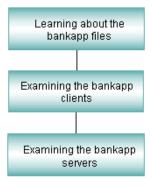

## Learning About the bankapp Files

The files that make up the bankapp application are delivered in a directory called bankapp, which is positioned as follows:

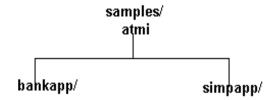

## **Exploring the Banking Application Files**

The bankapp directory contains the following files:

- Five source files for service subroutines using embedded SQL statements
- Eight C source files
- One request/response client program (audit)
- One conversational server (AUDIT)
- One conversational client (auditcon)
- Three servers (or files associated with servers)
- Two files that generate data or transactions for the application
- Miscellaneous files
- Generic BEA Tuxedo application files (that is, files needed in any BEA Tuxedo application)
- Makefile for various add-ons
- Files provided to facilitate the use of bankapp as an example

The following table lists the files of the banking application. The table lists the source files delivered with the BEA Tuxedo software, files that are generated when the bankapp.mk is run, and a summary of the contents of each file.

Table 3-1 Description of the Banking Application Files

| Source File | Generated File             | Contents                                                                                                    |
|-------------|----------------------------|----------------------------------------------------------------------------------------------------|
| ACCT.ec     | ACCT.c, ACCT.o, ACCT       | Contains two services: OPEN_ACCT and CLOSE_ACCT to open and close accounts.                                                                                                    |
| ACCTMGR.c   | ACCTMGR                    | A server that subscribes to events and logs notifications.  Contains WATCHDOG and Q_OPENACCT_LOG services.                                                                                                    |
| AUDITC.c    | AUDITC                     | Contains a conversational server that handles service requests from the client auditcon.                                                                                                    |
| BAL.ec      | BAL.c, BAL.o, BAL          | Contains a set of services: ABAL, TBAL, ABAL_BID, and TBAL_BID that allow the audit client to obtain bank-wide or branch-wide account or teller balances.                                                          |
| BALC.ec     | BALC.c, BALC.o, BALC       | Contains two services: ABALC_BID, and TBALC_BID. These services are the same as TBAL_BID and ABAL_BID, except that TPSUCCESS is returned when a branch ID is not found, which allows auditcon to continue running. |
| bankmgr.c   | bankmgr                    | A client program that subscribes to events of special interest.                                                                                                    |
| BTADD.ec    | BTADD.c, BTADD.o,<br>BTADD | Contains two services: BR_ADD and TLR_ADD for adding branches and tellers to the database.                                                                                                    |
| cracl.sh    | -                          | A shell script that creates access control lists (ACL) to demonstrate the access control security level.                                                                                                    |
| crqueue.sh  | -                          | A shell script that creates application queues for use in event notification.                                                                                                    |
| crusers.sh  | -                          | A shell script that creates groups and users to demonstrate the authentication security level.                                                                                                    |
| event.flds  | -                          | A field table file used in the event feature.                                                                                                    |
| FILES       | -                          | A descriptive list of all the files in bankapp.                                                                                                    |

| Source File | Generated File    | Contents                                                                                                    |  |
|-------------|-------------------|----------------------------------------------------------------------------------------------------|--|
| README      | -                 | Installation and boot procedures for all platforms except Windows 2000.                                                                                       |  |
| README.nt   | -                 | Installation and boot procedures for the Windows 2000 platform.                                                                                               |  |
| README2     | -                 | Documentation of additions to bankapp that demonstrate new features. The file is located in the samples/atmi/bankapp directory.                               |  |
| README2.nt  | -                 | Documentation of additions to bankapp that demonstrate new features for the Windows 2000 platform. The file is located in the samples\atmi\bankapp directory. |  |
| RUNME.cmd   |                   | An interactive script to build, configure, boot, and shut down the application for Windows 2000.                                                              |  |
| RUNME.sh    | -                 | An interactive script to build, configure, boot, and shut down the application for UNIX.                                                                      |  |
| showq.sh!   | -                 | A shell script that displays the status and contents of a messag queue.                                                                                       |  |
| TLR.ec      | TLR.c, TLR.o, TLR | Contains three services: WITHDRAWAL, DEPOSIT, and INQUIRY.                                                                                                    |  |
| usrevtf.sh  | -                 | A shell script that creates an ENVFILE for the BEA Tuxedo server TMUSREVT.                                                                                    |  |
| XFER.c      | XFER.o, XFER      | Contains TRANSFER service.                                                                                                    |  |
| aud.v       | aud.V, aud.h      | An FML view used to define the structure passed between the audit client and the BAL server.                                                                  |  |
| appinit.c   | appinit.o         | Contains customized versions of tpsvrinit() and tpsvrdone() for all servers other than TLR.                                                                   |  |
| audit.c     | audit.o, audit    | A client that obtains bank-wide or branch-wide account and teller balances via the ABAL, TBAL, ABAL_BID, and TBAL_BID services.                               |  |
| auditcon.c  | auditcon          | An interactive version of audit that uses conversations and four services: ABAL, TBAL, ABALC_BID, and TBALC_BID.                                              |  |

| Source File | Generated File   | Contents                                                                                                    |  |
|-------------|------------------|----------------------------------------------------------------------------------------------------|--|
| bankapp.mk  | -                | An application makefile for UNIX.                                                                                                    |  |
| bankapp.nt  | -                | An application makefile for Windows 2000.                                                                                                    |  |
| bank.flds   | bank.flds.h      | A field table file containing bank database fields and auxiliary FML fields used by servers.                                                                                                    |  |
| bank.h      | -                | Contains data definitions pertinent to multiple C programs in the application.                                                                                                    |  |
| bankvar     | -                | Contains some environment variables for bankapp. Other environment variables are defined in ENVFILE, but because ENVFILE is set from within bankvar, you can control the entire environment for your application through bankvar. |  |
| crbank.sh   | crbank           | A shell script that creates databases for all banks when bankapp is run in SHM mode.                                                                                                    |  |
| crbankdb.sh | crbankdb         | A shell script that creates a database for one server group.                                                                                                    |  |
| crtlog.sh   | crtlog, TLOG     | A shell script that creates a UDL and a TLOG on the master site and a UDL on the non-master sites.                                                                                                    |  |
| driver.sh   | driver           | A shell script that drives the application by piping FML buffers with transaction requests through ud(1).                                                                                                    |  |
| envfile.sh  | envfile, ENVFILE | A shell script that creates ENVFILE for use by tmloadcf.                                                                                                    |  |
| gendata.c   | gendata          | A program that generates ud-readable requests to add ten branches, thirty tellers, and two hundred accounts.                                                                                                    |  |
| gentran.c   | gentran          | A program that generates ud-readable transaction requests from four services: DEPOSIT, WITHDRAWAL, TRANSFER, and INQUIRY.                                                                                                    |  |
| populate.sh | populate         | A shell script that populates the database by piping FML buffers with requests to add branches, tellers, and accounts through ud(1).                                                                                              |  |
| ubbmp       | TUXCONFIG        | A sample UBBCONFIG file for use in an MP mode configuration.                                                                                                    |  |

| Source File | <b>Generated File</b> | Contents                                                                   |
|-------------|-----------------------|----------------------------------------------------------------------------|
| ubbshm      | TUXCONFIG             | A sample UBBCONFIG file for use in a SHM-mode configuration.               |
| util.c      | util.o                | A set of functions, such as getstrl(), that are commonly used by services. |
| bankclt.c   | bankclt               | Client for bankapp.                                                        |

## See Also

■ "Familiarizing Yourself with bankapp" on page 3-2

## **Examining the bankapp Clients**

## What Is the bankclt.c File?

The bankclt file contains the client program that requests BEA Tuxedo services from the bankapp application. This client program is text-based and provides the following options:

- Balance Inquiry
- Withdrawal
- Deposit
- Transfer
- Open Account
- Close Account
- Exit Application

Each of these options, except *Exit Application*, calls a subroutine that performs the following tasks:

- 1. Obtains the user input from the keyboard using the get\_account(), get\_amount(), get\_socsec(), get\_phone(), and the get\_val() functions.
- 2. Puts the values into a global FML buffer (\*fbfr). (Some functions add more fields than others. This is dependent on the information needed by the servers.)
- 3. Enables routines that make a request to the BEA Tuxedo system through the do\_tpcall() function to invoke the required service. The following table lists the functions and the services they invoke.

**Table 3-2 Services Called by Function** 

| <b>Function Name</b> | Input FML Fields                                                            | Output FML Fields            | Service Name |
|----------------------|-----------------------------------------------------------------------------|------------------------------|--------------|
| BALANCE()            | ACCOUNT_ID                                                                  | SBALANCE                     | INQUIRY      |
| WITHDRAWAL()         | ACCOUNT_ID<br>SAMOUNT                                                       | SBALANCE                     | WITHDRAWAL   |
| DEPOSIT()            | ACCOUNT_ID<br>SAMOUNT                                                       | SBALANCE                     | DEPOSIT      |
| TRANSFER()           | ACCOUNT_ID (0) <sup>1</sup> ACCOUNT_ID (1) SAMOUNT                          | SBALANCE (0)<br>SBALANCE (1) | TRANSFER     |
| OPEN_ACCT()          | LAST_NAME FIRST_NAME MID_INIT SSN ADDRESS PHONE ACCT_TYPE BRANCH_ID SAMOUNT | ACCOUNT_ID<br>SBALANCE       | OPEN_ACCT    |
| CLOSE_ACCT()         | ACCOUNT_ID                                                                  | SBALANCE                     | CLOSE_ACCT   |

<sup>&</sup>lt;sup>1</sup>The number in parentheses is the FML occurrence number for that field.

4. After the call completes successfully, each function gets the fields it needs from the returned FML buffer and prints the results.

The do\_tpcall() function (that begins on line 447 in bankclt.c) follows:

#### Listing 3-1 do\_tpcall() in bankclt.c

```
/*
 * This function does the tpcall to Tuxedo.
static int
do_tpcall(char *service)
       long len;
       char *server_status;
       /* Begin a Global transaction */
       if (tpbegin(30, 0) == -1) {
              (void)fprintf(stderr, "ERROR: tpbegin failed (%s)\n",
                     tpstrerror(tperrno));
              return(-1);
       /* Request the service with the user data */
       if (tpcall(service, (char *)fbfr, 0, (char **)&fbfr, &len,
                     0) == -1) {
              if(tperrno== TPESVCFAIL && fbfr != NULL &&
                  (server_status=Ffind(fbfr,STATLIN,0,0)) != 0) {
                     /* Server returned failure */
                     (void)fprintf(stderr, "%s returns failure
                     (%s)\n",
                            service,server_status);
              else {
                     (void)fprintf(stderr,
                            "ERROR: %s failed (%s)\n", service,
                            tpstrerror(tperrno));
              /* Abort the transaction */
              (void) tpabort(0);
              return(-1);
       /* Commit the transaction */
       if(tpcommit(0) < 0) {
              (void)fprintf(stderr, "ERROR: tpcommit failed
                     (%s)\n",
                     tpstrerror(tperrno));
```

```
return(-1);
}
return(0);
}
```

The do\_tpcall() function performs the following tasks:

- Begins a global transaction by calling tpbegin(), which ensures that all work is done as a single unit.
- Calls tpcall() with the requested service name (char \*service) and the supplied FML buffer (the global \*fbfr pointer).
- If tpcall() fails with a server-indicated failure (TPSVCERR), it prints the message from the server in the STATLIN FML field. The transaction is rolled back with tpabort() and it returns -1.
- If tpcall() fails with any other error, it prints the error message and rolls back the transaction with tpabort() and returns -1.
- If tpcall() succeeds, it commits the transaction using tpcommit() and returns
   0.

**Note:** The unsolfcn() function is invoked if there is an unsolicited message to the client. It only supports STRING buffer types and prints the message.

## How ud(1) Is Used in bankapp

bankapp uses the BEA Tuxedo program ud(1), which allows fielded buffers to be read from standard input and sent to a service. In the sample application, ud is used by both the populate and driver programs:

- In populate, a program called gendata passes service requests to ud with customer account information to be entered in the bankapp database.
- In driver, the data flow is similar, but the program is gentran and the purpose is to pass transactions to the application to simulate an active system.

## A Request/Response Client: audit.c

audit is a request/response client program that makes branch-wide or bank-wide balance inquiries, using the services: ABAL, TBAL, ABAL\_BID, and TBAL\_BID. You can invoke it in two ways:

- audit [-a | -t]—prints the bank-wide total value of all accounts, or bank-wide cash supply of all tellers. Option -a or -t must be specified to indicate whether account balances or teller balances are to be tallied.
- audit [-a | -t] branch\_ID—prints the branch-wide total value of all accounts, or branch-wide cash supply of all tellers, for branch denoted by branch\_ID. Option -a or -t must be specified to indicate whether account balances or teller balances are to be tallied.

The source code for audit contains two major parts: main() and a subroutine called sum\_bal(). BEA Tuxedo ATMI functions are used in both parts. The program uses a VIEW typed buffer and a structure that is defined in the aud.h header file. The source code for the structure can be found in the view description file, aud.v.

The following pseudo-code shows the algorithm for the program.

#### Listing 3-2 audit Pseudo-code

Following is a summary of the two main parts of the audit source code.

In the programs main():

- 1. /\* Join application \*/
- 2. /\* Start global transaction \*/
- 3. /\* Create buffer and set data pointer \*/
- 4. /\* Do tpcall \*/
- 5. /\* Commit global transaction \*/
- 6. /\* Leave application /\*

In the subroutine sum\_bal:

- 1. /\* Create buffer and set data pointer \*/
- 2. /\* Do tpacall \*/
- 3. /\* Do tpgetrply to retrieve answers to questions \*/

## A Conversational Client: auditcon.c

auditcon is a conversational version of the audit program. The source code for auditcon uses the ATMI functions for conversational communication: tpconnect() to establish the connection between the client and service, tpsend() to send a message, and tprecv() to receive a message.

The following pseudo-code shows the algorithm for the program.

#### Listing 3-3 auditcon Pseudo-code

```
main()
{
      Join the application
      Begin a transaction
      Open a connection to conversational service AUDITC
      Do until user says to quit: {
            Query user for input
            Send service request
            Receive response
            Print response on user's terminal
            Prompt for further input
      }
      Commit transaction
      Leave the application
}
```

## A Client that Monitors Events: bankmgr.c

bankmgr is included with bankapp as an example of a client that is designed to run constantly. It subscribes to application-defined events of special interest, such as the opening of a new account or a withdrawal above \$10,000. (The bankmgr.c client is more fully described in the README2 file of bankapp and in the bankmgr.c code itself.)

## See Also

- "Familiarizing Yourself with bankapp" on page 3-2
- "What You Can Do Using the ATMI" on page 2-4 in Introducing BEA Tuxedo ATMI
- "What Are the BEA Tuxedo ATMI Messaging Paradigms?" on page 2-8 in *Introducing BEA Tuxedo ATMI*
- "What Is bankapp?" on page 3-1
- "What Are Typed Buffers?" on page 2-24 in *Introducing BEA Tuxedo ATMI*
- "Using Event-based Communication" on page 1-14
- BEA Tuxedo Command Reference
- BEA Tuxedo ATMI C Function Reference

## Examining the bankapp Servers and Services

This topic provides the following information:

- A description of the servers and services delivered with bankapp.
- A description of how the services are link-edited into servers.
- Pseudo-code for each service that is either accessed by the BEA Tuxedo bankclt.c, or the application client, audit.c.
- Descriptions of the relationships between the bankapp services and servers.
- Descriptions of the buildserver(1) command options used to compile and build each server with the main() defined by the BEA Tuxedo system.
- An alternative method for structuring servers.

Servers are executable processes that offer one or more services. In the BEA Tuxedo system, they continually accept requests (from processes acting as clients) and dispatch them to the appropriate services. Services are subroutines of C language code written specifically for an application. BEA Tuxedo's applications are written to make services available and capable of accessing resource managers. Service routines must be written by BEA Tuxedo application programmers.

All bankapp services are coded in C with embedded SQL except for the TRANSFER service, which does not interact directly with the database. The TRANSFER service is offered by the XFER server and is a C program (that is, its source file is a .c file rather than a .ec file).

All bankapp services of bankapp use functions provided in the Application-to-Transaction Management Interface (ATMI) for performing the following tasks:

- Managing typed buffers
- Communicating synchronously or asynchronously with other services
- Defining global transactions
- Generically accessing a resource manager
- Sending replies back to clients

## bankapp Request/Response Servers

Five bankapp servers operate in request/response mode. Four of the five use embedded SQL statements to access a resource manager; the names of the source files for these servers (located in the bankapp sample application subdirectory), include a .ec filename extension.

The fifth server, XFER, for transfer, makes no calls to the resource manager itself; it calls the WITHDRAWAL and DEPOSIT services (offered by the TLR server) to transfer funds between accounts. The source file for XFER is a .c file, because XFER makes no resource manager calls and contains no embedded SQL statements.

| This Server | Provides This Functionality                                                                                                    |  |
|-------------|----------------------------------------------------------------------------------------------------|--|
| BTADD.ec    | Allows branch and teller records to be added to the appropriate database from any site.                                                                                                    |  |
| ACCT.ec     | Provides customer representative services, namely the opening and closing of accounts (OPEN_ACCT and CLOSE_ACCT).                                                                                          |  |
| TLR.ec      | Provides teller services, namely WITHDRAWAL, DEPOSIT, and INQUIRY. Each TLR process identifies itself as an actual teller in the TELLER file, via the user-defined -T option on the server's command line. |  |
| XFER.c      | Provides fund transfers for accounts anywhere in the database.                                                                                                    |  |
| BAL.ec      | Calculates the account for all branches of the database or for specified branch.                                                                                                    |  |

## bankapp Conversational Server

AUDITC is an example of a conversational server. It offers one service, which is also called AUDITC. The conversational client, auditcon, establishes a connection to AUDITC and sends it requests for auditing information.

AUDITC evaluates requests and calls an appropriate service (ABAL, TBAL, ABAL\_BID, or TBAL\_BID) to get the appropriate information. When a reply is received from the service called, AUDITC sends it back to auditcon. A service in a conversational server can make calls to request/response services. It can also initiate connections to other conversational servers, but this functionality is not provided by AUDITC.

## bankapp Services

bankapp offers 12 request/response services. The name of each bankapp service matches the name of a C function in the source code of a server.

| This Service | Offered by<br>This Server | With This Input | Performs This Function                                                                                                    |
|--------------|---------------------------|-----------------|----------------------------------------------------------------------------------------------------|
| BR_ADD       | BTADD                     | FML buffer      | ■ Adds a new branch record                                                                                                    |
| TLR_ADD      | BTADD                     | FML buffer      | ■ Adds a new teller record                                                                                                    |
| OPEN_ACCT    | ACCT                      | FML buffer      | ■ Inserts a record into the ACCOUNT file and calls DEPOSIT to add the initial balance                                                                                                    |
|              |                           |                 | <ul> <li>Chooses an ACCOUNT_ID<br/>for a new account based on<br/>the BRANCH_ID of the teller<br/>involved</li> </ul>                                                                                              |
| CLOSE_ACCT   | ACCT                      | FML buffer      | <ul> <li>Deletes an ACCOUNT record</li> <li>Validates ACCOUNT_ID</li> <li>Calls WITHDRAWAL to remove the final balance</li> </ul>                                                                                  |
| WITHDRAWAL   | TLR                       | FML buffer      | <ul> <li>Subtracts an amount from the specified branch, teller, and account balance</li> <li>Validates the ACCOUNT_ID and SAMOUNT fields</li> <li>Checks that funds are available from account and tell</li> </ul> |
| DEPOSIT      | TLR                       | FML buffer      | <ul> <li>Adds an amount to specified branch, teller, and account balances</li> <li>Validates the ACCOUNT_ID and SAMOUNT fields</li> </ul>                                                                          |
| INQUIRY      | TLR                       | FML buffer      | <ul> <li>Retrieves an account balance</li> <li>Validates ACCOUNT_ID</li> </ul>                                                                                                    |

| This Service | Offered by<br>This Server | With This Input               | Performs This Function                                                                   |
|--------------|---------------------------|-------------------------------|------------------------------------------------------------------------------------------|
| TRANSFER     | XFER                      | FML buffer                    | ■ Issues a tpcall() requesting WITHDRAWAL followed by one requesting DEPOSIT             |
| ABAL         | BAL                       | VIEW buffer of aud.v          | <ul> <li>Calculates account balances<br/>for all branches on a given<br/>site</li> </ul> |
| TBAL         | BAL                       | VIEW buffer of aud.v as input | ■ Calculates the teller balances<br>for all branches on a given<br>site                  |
| ABAL_BID     | BAL                       | VIEW buffer of aud.v as input | ■ Calculates the account balances for a specific BRANCH_ID                               |
| TBAL_BID     | BAL                       | VIEW buffer of aud.v as input | ■ Calculates the teller balances for a specific BRANCH_ID                                |

#### Algorithms of bankapp Services

The following listings show pseudo-code for the algorithms used for the bankapp services: BR\_ADD, TLR\_ADD, OPEN\_ACCT, CLOSE\_ACCT, WITHDRAWAL, DEPOSIT, INQUIRY, TRANSFER, ABAL, TBAL, ABAL\_BID, and TBAL\_BID. You can use them as road maps through the source code of the bankapp servers.

#### Listing 3-4 BR\_ADD Pseudo-code

```
void BR_ADD (TPSVCINFO *transb)
{
     -set pointer to TPSVCINFO data buffer;
     -get all values for service request from field buffer;
     -insert record into BRANCH;
     -tpreturn() with success;
}
```

#### Listing 3-5 TLR\_ADD Pseudo-code

```
void TLR_ADD (TPSVCINFO *transb)
{
         -set pointer to TPSVCINFO data buffer;
         -get all values for service request from fielded buffer;
         -get TELLER_ID by reading branch's LAST_ACCT;
         -insert teller record;
         -update BRANCH with new LAST_TELLER;
         -tpreturn() with success;
}
```

#### Listing 3-6 OPEN\_ACCT Pseudo-code

```
void OPEN_ACCT(TPSVCINFO *transb)
    -Extract all values for service request from fielded buffer using Fget()
    -Check that initial deposit is positive amount and tpreturn() with
     failure if not;
    -Check that branch ID is a legal value and tpreturn() with failure if it
     is not;
    -Set transaction consistency level to read/write;
    -Retrieve BRANCH record to choose new account based on branch's LAST ACCT
     field;
    -Insert new account record into ACCOUNT file;
    -Update BRANCH record with new value for LAST ACCT;
    -Create deposit request buffer with tpalloc(); initialize it for FML with
     Finit();
    -Fill deposit buffer with values for DEPOSIT service request;
    -Increase priority of coming DEPOSIT request since call is from a service;
    -Do tpcall() to DEPOSIT service to add amount of initial balance;
    -Prepare return buffer with necessary information;
    -Free deposit request buffer with tpfree();
     tpreturn() with success;
```

#### Listing 3-7 CLOSE\_ACCT Pseudo-code

```
void CLOSE_ACCT(TPSVCINFO *transb)
{
    -Extract account ID from fielded buffer using Fvall();
    -Check that account ID is a legal value and tpreturn() with failure if it is not;
    -Set transaction consistency level to read/write;
    -Retrieve ACCOUNT record to determine amount of final withdrawal;
    -Create withdrawal request buffer with tpalloc(); initialize it for FML with Finit();
    -Fill withdrawal buffer with values for WITHDRAWAL service request;
    -Increase priority of coming WITHDRAWAL request since call is from a service;
    -Do tpcall() to WITHDRAWAL service to withdraw balance of account;
    -Delete ACCOUNT record;
    -Prepare return buffer with necessary information;
    -Free withdrawal request buffer with tpfree();
    tpreturn with success;
}
```

#### Listing 3-8 WITHDRAWAL Pseudo-code

```
void WITHDRAWAL(TPSVCINFO *transb)
  -Extract account id and amount from fielded buffer using Fvall() and Fget();
  -Check that account id is a legal value and tpreturn() with failure if not;
  -Check that withdraw amount (amt) is positive and tpreturn() with failure
   -Set transaction consistency level to read/write;
   -Retrieve ACCOUNT record to get account balance;
   -Check that amount of withdrawal does not exceed ACCOUNT balance;
   -Retrieve TELLER record to get teller's balance and branch id;
   -Check that amount of withdrawal does not exceed TELLER balance;
   -Retrieve BRANCH record to get branch balance;
   -Check that amount of withdrawal does not exceed BRANCH balance;
   -Subtract amt to obtain new account balance;
   -Update ACCOUNT record with new account balance;
   -Subtract amt to obtain new teller balance;
   -Update TELLER record with new teller balance;
   -Subtract amt to obtain new branch balance;
   -Update BRANCH record with new branch balance;
   -Insert new HISTORY record with transaction information;
   -Prepare return buffer with necessary information;
   tpreturn with success;
}
```

#### Listing 3-9 DEPOSIT Pseudo-code

```
void DEPOSIT(TPSVCINFO *transb)
  -Extract account id and amount from fielded buffer using Fvall() and Fget();
   -Check that account ID is a legal value and tpreturn() with failure if not;
  -Check that deposit amount (amt) is positive and tpreturn() with failure if
    not;
   -Set transaction consistency level to read/write;
   -Retrieve ACCOUNT record to get account balance;
   -Retrieve TELLER record to get teller's balance and branch ID;
   -Retrieve BRANCH record to get branch balance;
   -Add amt to obtain new account balance;
   -Update ACCOUNT record with new account balance;
   -Add amt to obtain new teller balance;
   -Update TELLER record with new teller balance;
   -Add amt to obtain new branch balance;
   -Update BRANCH record with new branch balance;
   -Insert new HISTORY record with transaction information;
   -Prepare return buffer with necessary information;
   tpreturn() with success;
```

#### Listing 3-10 INQUIRY Pseudo-code

```
void INQUIRY(TPSVCINFO *transb)
{
    -Extract account ID from fielded buffer using Fvall();
    -Check that account ID is a legal value and tpreturn() with failure if not;
    -Set transaction consistency level to read only;
    -Retrieve ACCOUNT record to get account balance;
    -Prepare return buffer with necessary information;
    tpreturn() with success;
}
```

#### Listing 3-11 TRANSFER Pseudo-code

```
void TRANSFER(TPSVCINFO *transb)
   -Extract account ID's and amount from fielded buffer using Fvall()
    and Fget();
   -Check that both account IDs are legal values and tpreturn() with
    failure if not;
   -Check that transfer amount is positive and tpreturn() with failure if
   it is not;
   -Create withdrawal request buffer with tpalloc(); initialize it for
   FML with
   Finit();
   -Fill withdrawal request buffer with values for WITHDRAWAL service request;
   -Increase priority of coming WITHDRAWAL request since call is from
   a service;
   -Do tpcall() to WITHDRAWAL service;
   -Get information from returned request buffer;
   -Reinitialize withdrawal request buffer for use as deposit request buffer
      with Finit();
   -Fill deposit request buffer with values for DEPOSIT service request;
   -Increase priority of coming DEPOSIT request;
   -Do tpcall() to DEPOSIT service;
   -Prepare return buffer with necessary information;
   -Free withdrawal/deposit request buffer with tpfree();
   tpreturn() with success;
}
```

#### Listing 3-12 ABAL Pseudo-code

```
void ABAL(TPSVCINFO *transb)
{
    -Set transaction consistency level to read only;
    -Retrieve sum of all ACCOUNT file BALANCE values for the
    database of this server group (A single ESQL
    statement is sufficient);
    -Place sum into return buffer data structure;
    tpreturn() with success;
}
```

#### Listing 3-13 TBAL Pseudo-code

```
void TBAL(TPSVCINFO *transb)
{
    -Set transaction consistency level to read only;
    -Retrieve sum of all TELLER file BALANCE values for the
     database of this server group (A single ESQL
     statement is sufficient);
    -Place sum into return buffer data structure;
    tpreturn() with success;
}
```

#### Listing 3-14 ABAL\_BID Pseudo-code

```
void ABAL_BID(TPSVCINFO *transb)
{
    -Set transaction consistency level to read only;
    -Set branch_ID based on transb buffer;
    -Retrieve sum of all ACCOUNT file BALANCE values for records having BRANCH_ID = branch_ID (A single ESQL statement is sufficient);
    -Place sum into return buffer data structure;
    tpreturn() with success;
}
```

#### Listing 3-15 TBAL BID Pseudo-code

```
void TBAL_BID(TPSVCINFO *transb)
{
    -Set transaction consistency level to read only;
    -Set branch_ID based on transb buffer;
    -Retrieve sum of all TELLER file BALANCE values for records having BRANCH_ID = branch_ID (A single ESQL statement is sufficient);
    -Place sum into return buffer data structure;
    tpreturn() with success;
}
```

## **Utilities Incorporated into Servers**

Two C subroutines are included among the source files for bankapp: appinit.c and util.c:

- appinit.c contains application-specific versions of the tpsvrinit() and tpsvrdone() subroutines. tpsvrinit() and tpsvrdone() are subroutines included in the standard BEA Tuxedo ATMI main(). The default version of tpsvrinit() calls two functions: tpopen(), to open the resource manager, and userlog(), to post a message that the server has started. The default version of tpsvrdone() also calls two functions: tpclose(), to close the resource manager, and userlog(), to post a message that the server is about to shut down. Any application subroutines named tpsvrinit() and tpsvrdone() can be used in place of the default subroutines, thus enabling an application to provide initialization and pre-shutdown procedures of its own.
- util.c contains a subroutine called getstr(), which is used in bankapp to process SQL error messages.

# Alternative Way to Code Services

In the bankapp source files all the services were incorporated into files that are referred to as the source code for servers. These files have the same names as the bankapp servers, but are not really servers because they do not contain a main() section. A standard main() is provided by BEA Tuxedo ATMI at buildserver time.

An alternative organization for a BEA Tuxedo system application is to keep each service subroutine in a separate file. Suppose, for example, that you want to use this alternative structure for the TLR server. The TLR.ec file contains three services that you maintain in three separate .ec files: INQUIRY.ec, WITHDRAW.ec, and DEPOSIT.ec. Follow these steps.

- 1. Compile each .ec file into a .o file.
- 2. Run the buildserver command specifying each .o file with a separate invocation of the -f option.

```
-f DEPOSIT.o -f WITHDRAW.o -f INQUIRY.o \
-f util.o -f -lm
```

**Note:** The backslash in the preceding command-line entry is a documentation convention that indicates a line break for presentation purposes only. You should enter the command and options on one line

As this example illustrates, you do not need to code all the service functions in a single source file. In other words, a server does not need to exist as a source program file at all. It can be derived from various source files and exist as a server executable through the files specified on the buildserver command line. This can give you greater flexibility in building servers.

#### See Also

- "Familiarizing Yourself with bankapp" on page 3-2
- "What You Can Do Using the ATMI" on page 2-4 in *Introducing BEA Tuxedo ATMI*
- buildserver(1) in the BEA Tuxedo Command Reference
- BEA Tuxedo Command Reference

# **Preparing bankapp Files and Resources**

This documentation leads you through the procedures you must complete to create the files and other resources you need to run bankapp.

Click on each task for instructions on completing that task.

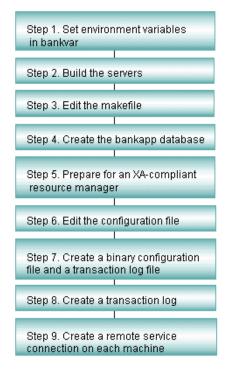

# Step 1: How to Set the Environment Variables

The environment variables are defined in the bankvar file. The file is large (approximately 185 lines) because it includes extensive comments.

- 1. In a text editor, familiarize yourself with the bankvar file.
  - The first key line checks whether TUXDIR is set. If it is not set, execution of the file fails with the following message:

```
TUXDIR: parameter null or not set
```

- 2. Set TUXDIR to the root directory of your BEA Tuxedo system directory structure, and export it.
- 3. Another line in bankvar sets APPDIR to the directory \$\{\text{TUXDIR}\}/\samples/atmi/\bankapp,\ which is the directory where bankapp source files are located. APPDIR is a directory where the BEA Tuxedo system looks for your application-specific files. You may prefer to copy the bankapp files to a different directory to safeguard the original source files. If you do, enter the directory there. It does not have to be under TUXDIR.
- 4. Set a value for DIPCKEY. This is an IPCKEY for a BEA Tuxedo system database. The value of DIPCKEY must be different from the value of the BEA Tuxedo system IPCKEY specified in the UBBCONFIG file.

**Note:** Other variables specified in bankvar play various roles in the sample application; you need to be aware of them when you are developing your own application. By including them all in bankvar, we provide you with a "template" that you may want to adapt at a later time for use with a real application.

- 5. When you have made all the required changes to bankvar, execute bankvar as follows:
  - . ./bankvar

Listing 3-16 bankvar: Environment Variables for bankapp

```
# Copyright (c) 1997, 1996 BEA Systems, Inc.
# Copyright (c) 1995, 1994 Novell, Inc.
# Copyright (c) 1993, 1992, 1991, 1990 Unix System Laboratories, Inc.
# All rights reserved
# This file sets all the environment variables needed by the TUXEDO software
# to run the bankapp
# This directory contains all the TUXEDO software
# System administrator must set this variable
if [-z "$\{TUXDIR\}"]; then
 if [ ! -z "\${ROOTDIR}" ] ; then
 TUXDIR=$ROOTDIR
 export TUXDIR
 fi
 fi
TUXDIR=${TUXDIR:?}
# Reset LANG if necessary
if [ ! -d ${TUXDIR}/locale/C -a -d ${TUXDIR}/locale/english_us ] ; then
 export LANG
LANG=english_us.ascii
fi
# This directory contains all the user written code
# Contains the full path name of the directory that the application
# generator should place the files it creates
APPDIR=${TUXDIR}/apps/bankapp
# This path contains the shared objects that are dynamically linked at
# runtime in certain environments, e.g., SVR4.
LD_LIBRARY_PATH=${TUXDIR}/lib:${LD_LIBRARY_PATH}
# Set the path to shared objects in HP-UX
SHLIB_PATH=${TUXDIR}/lib:${SHLIB_PATH}
# Set the path to shared objects in AIX
LIBPATH=${TUXDIR}/lib:/usr/lib:${LIBPATH}
```

```
# Logical block size; Database Administrator must set this variable
BLKSIZE=512
# Set default name of the database to be used by database utilities
# and database creation scripts
DBNAME=bankdb
 Indicate whether database is to be opened in share or private mode
DBPRIVATE=no
 Set Ipc Key for the database; this MUST differ from the UBBCONFIG
 *RESOURCES IPCKEY parameter
DIPCKEY=80953
 Environment file to be used by tmloadcf
ENVFILE=${APPDIR}/ENVFILE
# List of field table files to be used by mc, viewc, tmloadcf, etc.
FIELDTBLS=Usysflds, bankflds, creditflds, eventflds
FIELDTBLS32=Usysf132,evt_mib,tpadm
# List of directories to search to find field table files
FLDTBLDIR=${TUXDIR}/udataobj:${APPDIR}
FLDTBLDIR32=${TUXDIR}/udataobj:${APPDIR}
# Universal Device List for database
FSCONFIG=${APPDIR}/bankdl1
# Network address, used in MENU script
NADDR=
# Network device name
NDEVICE=
# Network listener address, used in MENU script
NLSADDR=
```

```
# Make sure TERM is set
TERM=${TERM:?}
# Set device for the transaction log; this should match the TLOGDEVICE
# parameter under this site's LMID in the *MACHINES section of the
# UBBCONFIG file
TLOGDEVICE=${APPDIR}/TLOG
# Device for binary file that gives the BEA Tuxedo system all its information
TUXCONFIG=${APPDIR}/tuxconfig
# Set the prefix of the file which is to contain the central user log;
# this should match the ULOGPFX parameter under this site's LMID in the
# *MACHINES section of the UBBCONFIG file
ULOGPFX=${APPDIR}/ULOG
# System name, used by RUNME.sh
UNAME=
# List of view files to be used by viewc, tmloadcf, etc.
VIEWFILES=aud.V
VIEWFILES32=mib_views,tmib_views
# List of directories to search to find view files
VIEWDIR=${TUXDIR}/udataobj:${APPDIR}
VIEWDIR32=${TUXDIR}/udataobj:${APPDIR}
# Specify the Q device (if events included in demo)
QMCONFIG=${APPDIR}/qdevice
# Export all variables just set
export TUXDIR APPDIR BLKSIZE DBNAME DBPRIVATE DIPCKEY ENVFILE
export LD_LIBRARY_PATH SHLIB_PATH LIBPATH
export FIELDTBLS FLDTBLDIR FSCONFIG MASKPATH OKXACTS TERM
export FIELDTBLS32 FLDTBLDIR32
export TLOGDEVICE TUXCONFIG ULOGPFX
export VIEWDIR VIEWFILES
```

```
export VIEWDIR32 VIEWFILES32
export QMCONFIG
# Add TUXDIR/bin to PATH if not already there
a="'echo $PATH | grep ${TUXDIR}/bin'"
if [x"$a" = x]
 PATH=${TUXDIR}/bin:${PATH}
 export PATH
fi
# Add APPDIR to PATH if not already there
a="'echo $PATH | grep ${APPDIR}'"
if [x"$a" = x]
then
PATH=${PATH}:${APPDIR}
 export PATH
fi
# Check for other machine types bin directories
for DIR in /usr/5bin /usr/ccs/bin /opt/SUNWspro/bin
if [ -d ${DIR} ] ; then
 PATH="${DIR}:${PATH}"
fi
done
```

**Note:** If your operating system is Sun Solaris, you must do two things: use /bin/sh rather than csh for your shell place; and specify /usr/5bin at the beginning of your PATH, as follows.

PATH=/usr/5bin:\$PATH;export PATH

#### See Also

■ "Preparing bankapp Files and Resources" on page 3-26

# Step 2: Building Servers in bankapp

buildserver(1) puts together an executable ATMI server built on the BEA Tuxedo ATMI main(). Options identify the names of the output file, the input files provided by the application, and various libraries that permit you to run a BEA Tuxedo system application in a variety of ways.

buildserver invokes the cc command. The environment variables CC and CFLAGS can be set to name an alternative compile command and to set flags for the compile and link edit phases. The buildserver command is used in bankapp.mk to compile and build each server in the banking application. The following sections describe the six bankapp servers:

- How to Build ACCT Server
- How to Build the BAL Server
- How to Build the BTADD Server
- How to Build the TLR Server
- How to Build the XFER Server
- Step 3: Editing the bankapp Makefile

#### How to Build ACCT Server

The ACCT server is derived from a file called ACCT.ec that contains the code for the OPEN\_ACCT and CLOSE\_ACCT functions. It is created in two steps. ACCT.ec is first compiled to an ACCT.o file, which is then specified to the buildserver command so that any compile-time errors can be identified and resolved.

- 1. Create the ACCT. o file (performed for you in bankapp.mk):
  - The .c file is generated as follows: esql ACCT.ec.
  - The .o file is generated as follows: cc -I \$TUXDIR/include -c ACCT.c.
  - The ACCT server is created by running the following buildserver command line.

**Note:** The backslash in the preceding command-line entry is a documentation convention that indicates a line break for presentation purposes only. You should enter the command and options on one line.

Following is an explanation of the buildserver command-line options:

- The -r option is used to specify which resource manager access libraries should be link edited with the executable server. The choice is specified with the string TUXEDO/SQL.
- The -s option is used to specify the names of the services in the server that are available to be advertised when the server is booted. If the name of a function that performs a service is different from the corresponding service name, the function name becomes part of the argument to the -s option.

  In bankapp, the function name is always the same as the name of the corresponding service so only the service names themselves need to be specified. It is our convention to spell all service names in all uppercase. For example, the OPEN\_ACCT service is processed by the function OPEN\_ACCT(). However, the -s option to buildserver does allow you to specify an arbitrary name for the processing function for a service within a server. Refer to the buildserver(1) reference page for details. It is also possible for an administrator to specify that only a subset of the services used to create the server with the buildserver command is to be available when the server is booted.
- The -o option is used to assign a name to the executable output file. If no name is provided, the file is named SERVER.
- The -f option specifies the files that are used in the link-edit phase. (For related information, see the description of the -l option on the buildserver(1) reference page.) The order in which the files are listed depends on function references and the libraries in which those references are resolved. Source modules should be listed before libraries that might be used to resolve their references. If these are .c files, they are first compiled. (In the example above, appinit.o and util.o have been already compiled.) Object files can be either separate .o files or groups of files in archive (.a) files. If more than one filename is given as an argument to the -f option, the list must be enclosed in double quotation marks. Although the -f option takes only one file or one list

of files (enclosed in double quotation marks) as an argument, you can include the -f option as many times as necessary on a single command line.

To summarize, the options specified on the buildserver command line used to create the ACCT server performed the following functions:

- The -r option specifies the BEA Tuxedo system SQL resource manager.
- The -s option names the OPEN\_ACCT and CLOSE\_ACCT services (which are defined by functions of the same name in the ACCT.ec file) to be the services that make up the ACCT server.
- The -o option assigns the name ACCT to the executable output file.
- The -f option specifies that the ACCT.o, appinit.o, and util.o files are to be used in the link-edit phase of the build.

**Note:** The appinit.c file contains the system-supplied tpsvrinit() and tpsvrdone(). (Refer to tpservice(3c) reference pages for an explanation of how these routines are used.)

#### How to Build the BAL Server

The BAL server is derived from a file called BAL.ec that contains the code for the ABAL, TBAL, ABAL\_BID, and TBAL\_BID functions. As with ACCT.ec, the BAL.ec is first compiled to a BAL.o file before being supplied to the buildserver command so that any compile-time errors can be identified and resolved.

1. Modify the buildserver command used to create the BAL server as follows:

**Note:** The backslash in the preceding command-line entry is a documentation convention that indicates a line break for presentation purposes only. You should enter the command and options on one line.

- Use the -r option to specify the BEA Tuxedo system SQL resource manager.
- Use the -s option to name the ABAL, TBAL, ABAL\_BID, TBAL\_BID services
  that make up the BAL server. The functions in the BAL.ec file that define
  these services have identical names.

- Use the -o option to assign the name BAL to the executable server.
- Use the -f option to specify that the BAL.o and the appinit.o files are to be used in the link-edit phase.

#### How to Build the BTADD Server

The BTADD server is derived from a file called BTADD.ec that contains the code for the BR\_ADD and TLR\_ADD functions. The BTADD.ec is compiled to a BTADD.o file before being supplied to the buildserver command.

1. Modify the buildserver command used to create the BTADD server as follows:

```
buildserver -r TUXEDO/SQL \
    -s BR_ADD -s TLR_ADD \
    -0 BTADD \
    -f BTADD.o -f appinit.o
```

**Note:** The backslash in the preceding command-line entry is a documentation convention that indicates a line break for presentation purposes only. You should enter the command and options on one line.

- Use the -r option to specify the BEA Tuxedo system SQL resource manager.
- Use the -s option to name the BR\_ADD and TLR\_ADD services that make up
  the BTADD server. The functions in the BTADD. ec file that define these
  services have identical names.
- Use the -o option to assign the name BTADD to the executable server.
- Use the -f option to specify that the BTADD.o and appinit.o files are to be used in the link-edit phase.

#### How to Build the TLR Server

The TLR server is derived from a file called TLR.ec that contains the code for the DEPOSIT, WITHDRAWAL, and INQUIRY functions. The TLR.ec is also compiled to a TLR.o file before being supplied to the buildserver command.

1. Modify the buildserver command used to create the TLR server as follows:

```
buildserver -r TUXEDO/SQL \
    -s DEPOSIT -s WITHDRAWAL -s INQUIRY \
    -0 TLR \
    -f TLR.0 -f util.0 -f -lm
```

**Note:** The backslash in the preceding command-line entry is a documentation convention that indicates a line break for presentation purposes only. You should enter the command and options on one line.

- Use the -r option to specify the BEA Tuxedo system SQL resource manager.
- Use the -s option to name the DEPOSIT, WITHDRAWAL, and INQUIRY services
  that make up the TLR server. The functions in the TLR.ec file that define
  these services have identical names.
- Use the -o option to assign the name TLR to the executable server.
- Use the -f option to specify that the TLR.o and the util.o files are to be used in the link-edit phase.

**Note:** In this example, the -f option is used to pass an option (-lm) to the cc command, which is invoked by buildserver. The -lm argument to -f causes the math libraries to be linked in at compile time.

(Refer to cc(1) in the *UNIX System V User's Reference Manual* for a complete list of compile-time options.)

#### How to Build the XFER Server

The XFER server is derived from a file called XFER.c that contains the code for the TRANSFER function. The XFER.c is also compiled to an XFER.o file before being supplied to the buildserver command.

1. Modify the buildserver command used to create the XFER server as follows:

```
buildserver -r TUXEDO/SQL \
    -s TRANSFER \
    -o XFER \
    -f XFER.o -f appinit.o
```

**Note:** The backslash in the preceding command-line entry is a documentation convention that indicates a line break for presentation purposes only. You should enter the command and options on one line.

- Use the -r option to specify the BEA Tuxedo system SQL resource manager.
- Use the -s option to name the TRANSFER service that makes up the XFER server. The function in the XFER.c file that defines the TRANSFER service has the identical name.
- Use the -o option to assign the name XFER to the executable server.
- Use the -f option to specify that the XFER.o and the appinit.o files are to be used in the link-edit phase.

# Servers Built in the bankapp.mk File

The topics on creating the bankapp servers are important to your understanding of how the buildserver command is specified. However, in actual practice you are apt to incorporate the build into a makefile; that is the way it is done in bankapp.

# Step 3: Editing the bankapp Makefile

bankapp includes a makefile that makes all scripts executable, converts the view description file to binary format, and does all the precompiles, compiles, and builds necessary to create application servers. It can also be used to clean up when you want to make a fresh start.

As bankapp.mk is delivered, there are a few fields you may want to edit, and some others that may benefit from some explanation.

#### How to Edit the TUXDIR Parameter

1. Review bankapp.mk, about 40 lines into the file, where you come to the following comment and the TUXDIR parameter:

```
#
Root directory of TUXEDO System. This file must either be edited to set
# this value correctly, or the correct value must be passed via "make -f
# bankapp.mk TUXDIR=/correct/tuxdir", or the build of bankapp will fail.
#
TUXDIR=../..
```

Set the TUXDIR parameter to the absolute pathname of the root directory of your BEA Tuxedo system installation.

#### How to Edit the APPDIR Parameter

1. Review the setting of the APPDIR parameter. As bankapp is delivered, APPDIR is set to the directory in which the bankapp files are located, relative to TUXDIR. The following section of bankapp.mk defines and describes the setting of APPDIR.

```
#
# Directory where the bankapp application source and executables reside.
# This file must either be edited to set this value correctly, or the
# correct value must be passed via "make -f bankapp.mk
# APPDIR=/correct/appdir", or the build of bankapp will fail.
#
APPDIR=$(TUXDIR)/samples/atmi/bankapp
#
```

2. If you copied the files to another directory, as suggested in the README file, you should set APPDIR to the name of the directory to which you copied the files. When you run the makefile, the application is built in this directory.

# How to Set the Resource Manager Parameters

By default, bankapp is set up to use the BEA Tuxedo/SQL as the database resource manager. This arrangement is based on the assumption that you have the BEA Tuxedo system database on your system. If this is not the case, you should set the RM parameter to the name of your resource manager as listed in TUXDIR/udataobj/RM.

```
# Resource Manager
# RM=TUXEDO/SQL
#
```

**Note:** The BEA Tuxedo SQL resource manager is included for demonstration purposes only.

# How to Run the bankapp.mk File

1. When you have completed the changes you wish to make to bankapp.mk, run it with the following command line:

```
nohup make -f bankapp.mk &
```

2. Check the nohup.out file to make sure the process completed successfully.

**Note:** bankvar sets a number of parameters that are referenced when bankapp.mk is run.

#### See Also

■ "Preparing bankapp Files and Resources" on page 3-26

# Step 4: Creating the bankapp Database

This documentation describes the interface between bankapp and a resource manager, typically a database management system, and how to create the database for bankapp. bankapp is designed to use the BEA Tuxedo/SQL facilities of the BEA Tuxedo system database, which is an XA-compliant resource manager.

**Note:** The BEA Tuxedo SQL resource manager is included for demonstration purposes only.

How you create the bankapp database depends on whether you bring up the application on a single processor (SHM mode) or on a network of more than one processor (MP mode).

### How to Create the Database in SHM Mode

- 1. Set the environment by typing the following:
  - . ./bankvar
- Execute crbank. crbank calls crbankdb three times, changing some environment variables each time, so that you end up with three database files on a single machine. As a result, you can simulate the multi-machine environment of the BEA Tuxedo system without a network of machines.

#### How to Create the Database in MP Mode

- 1. Set the environment by typing the following:
  - . ./bankvar

**Note:** You may have already set your environment variables. For detailed instructions, see "How to Set Environment Variables."

- 2. Run crbankdb to create the database for this site.
- 3. On each additional machine in your BEA Tuxedo system network, edit bankvar to provide the pathname for the FSCONFIG variable that is used for that site in the configuration file, ubbmp. Then repeat steps 1 and 2.

#### See Also

■ "Preparing bankapp Files and Resources" on page 3-26

# Step 5: Preparing for an XA-Compliant Resource Manager

To run bankapp with an alternative XA-compliant resource manager, you must modify various files. This section describes the following:

- How to Change the bankvar File
- How to Change the bankapp Services
- How to Change the bankapp.mk File
- How to Change crbank and crbankdb
- How to Change the Configuration File

## How to Change the bankvar File

1. Review the following environment variables that are assigned the values shown here, by default, to create the BEA Tuxedo system database:

```
BLKSIZE=512

DBNAME=bankdb

DBPRIVATE=no

DIPCKEY=80953

FSCONFIG=${APPDIR}/bankdl1
```

**Note:** These environment variables pertain to the BEA Tuxedo system only; you may need to set different environment variables or other mechanisms depending on your specific database management system requirements.

Change the value of these variables as needed to create the database for your resource manager.

## How to Change the bankapp Services

Because all database access in bankapp is performed with embedded SQL statements, if your new resource manager supports SQL, you should have no problem. The utility appinit.c includes calls to tpopen() and tpclose().

# How to Change the bankapp.mk File

- 1. Edit the RM parameter in bankapp.mk to name the new resource manager.
- 2. Ensure that the following entry is in the RM file.

```
$TUXDIR/udataobj/RM
```

3. If necessary, change the name of the SQL compiler and its options. The name of the source file may or may not include .ec. You may have to specify a non-default for compiling the resulting .c file.

# How to Change crbank and crbankdb

- 1. crbank may be ignored by your alternate resource manager. Its only functions are to reset variables and to run crbankdb three times.
- crbankdb, on the other hand, requires close attention. The following code listing
  is the beginning of the crbankdb script. It is followed by an explanation of parts
  of the code that do not work with a resource manager that is not supplied with the
  BEA Tuxedo system.

#### Listing 3-17 Excerpt from the crbankdb Script

```
#Copyright (c) BEA Systems, Inc.
#All rights reserved
#
# Create device list
#
dbadmin<<!
echo</pre>
```

```
crdl
# Replace the following line with your device zero entry
${FSCONFIG}
              0
                                  2560
# Create database files, fields, and secondary indices
sql<<!
echo
create database ${DBNAME} with (DEVNAME='${FSCONFIG}',
       iPCKEY=${DiPCKEY}, LOGBLOCKING=0, MAXDEV=1,
      NBLKTBL=200, NBLOCKS=2048, NBUF=70, NFIELDS=80, NFILES=20, NFLDNAMES=60, NFREEPART=40, NLCKTBL=200, NLINKS=80, NPREDS=10, NPROCTBL=20, NSKEYS=20, NSWAP=50, NTABLES=20, NTRANTBL=20, PERM='0666',
       STATISTICS='n'
)
create table BRANCH (
      BRANCH_ID
                               integer not null,
      BALANCE
                               real,
      LAST_ACCT
                               integer,
       LAST_TELLER
                               integer,
      PHONE
                               char(14),
       ADDRESS
                                char(60),
      primary key(BRANCH_ID)
) with (
       FILETYPE='hash', ICF='PI', FIELDED='FML',
                                             OVBLKS=2
       BLOCKLEN=${BLKSIZE}, DBLKS=8,
)
!
```

The first 40 lines give you an idea of what needs to be changed and what may be kept unchanged. As you can see, crbankdb is made up of two documents that provide input to the dbadmin and sql shell commands. The first here file is passed to the BEA Tuxedo system command dbadmin to create a device list for the database.

This command does not work with non-BEA Tuxedo resource managers. Other commands may be needed to create table spaces and/or grant the correct privileges.

## How to Change the Configuration File

In the GROUPS section, specify appropriate values (that is, values that are recognized by your resource manager) for the TMSNAME and OPENINFO parameters.

# How to Integrate bankapp with Oracle 8 (XA RM) for a Windows 2000 Platform

 Edit the nt\bankvar.cmd and supply suitable values for the following environment variables:

```
TUXDIR: Root directory for the BEA TUXEDO system installation
APPDIR: Application directory in which bankapp files are
located
ORACLE_HOME : Root directory of the Oracle8 installation
ORACLE_SID : Oracle System ID
BLK_SIZE: Logical block size
DBNAME: default name of the database to be used by database
utilities and database creation scripts
DBPRIVATE: indicates whether database is to be opened in share
or private mode (yes or no)
FSCONFIG: Universal Device List for database
PATH=%TUXDIR%\bin;%TUXDIR%\include;%TUXDIR%\lib;%ORACLE_HOME
%\bin;%PATH%
INCLUDE=%ORACLE_HOME%\rdbms80\xa;
%ORACLE_HOME%\pro80\c\include;%include%
NLSPATH=%TUXDIR%\locale\C
PLATFORM=inwnt40
LIB=%TUXDIR%\lib; %ORACLE_HOME%\pro80\lib\msvc;
%ORACLE_HOME%\rdbms80\xa; %lib%;
```

2. Run the script to set up the environment:

>bankvar

- 3. Edit the TUXDIR\udataobj\RM file as follows:
  - Append the following line to the \$TUXDIR\udataobj\RM file:

```
Oracle_XA;xaosw;%ORACLE_HOME%\pro80\lib\msvc\sqllib80.lib
%ORACLE_HOME%\RDBMS80\XA\xa80.lib
```

or if Oracle exists over the network:

- Map the machine to a drive, for example, F.
- Append the following line to the \$TUXDIR\udataobj\RM file:

```
Oracle_XA;xaosw;f:\orant\pro80\lib\msvc\sqllib80.lib
f:\orant\RDBMS80\XA\xa80.lib
```

- Remove any previous entry of Oracle\_XA in the RM file>
- 4. Build the Transaction Manager Server for Oracle8:

```
cd $APPDIR
buildtms -r Oracle_XA -o TMS_ORA
```

5. Edit the nt\bankapp.mak file as indicated in the following table.

| Task                                                    | Value                                                           |
|---------------------------------------------------------|-----------------------------------------------------------------|
| Specify values for the following environment variables. | TUXDIR=Root directory for the BEA Tuxedo system installation    |
|                                                         | APPDIR=Application directory in which bankapp files are located |
|                                                         | RM=Oracle_XA                                                    |
|                                                         | ORACLE_LIBS=\$(ORACLE_HOME)\PRO80\LIB                           |
|                                                         | RMNAME=Oracle_XA                                                |
|                                                         | SQLPUBLIC=\$(ORACLE_HOME)\PRO80\C\INCLUDE                       |
|                                                         | CFLAGS=\$(HOST) -DNOWHAT=1 \$(CGFLAGS) \$(DFML32)               |
|                                                         | CGFLAGS=-DWIN32 -W3 -MD -nologo                                 |
|                                                         | ORACLE_DIR=\$(ORACLE_HOME)\bin                                  |

| Task                                                                                                    | Value                                                                                                    |
|----------------------------------------------------------------------------------------------------|----------------------------------------------------------------------------------------------------|
|                                                                                                    | INCDIR=\$(TUXDIR)\include                                                                                                    |
|                                                                                                    | CC=cl                                                                                                    |
| In the .ec.c section, <i>Edit rules for creating C programs from embedded SQL programs</i> , (use the proc compiler), set the following values. | <pre>set TUXDIR=\$(TUXDIR) &amp; \$(ORACLE_DIR)\proc80 mode=ansi release_cursor=yes include=\$(SQLPUBLIC) include=\$(INCDIR) \$(SQL_PLATFORM_INC) -c iname=\$*.ec</pre> |
| In the .c.obj section, Edit rule for creating object files from C programs, set the following values.                                           | \$(CC) -c \$(CFLAGS) \$(SQLPUBLIC) \$(INCLUDE) \$*.c                                                                                                    |

- 6. Update the \*.ec files. Use Oracle SQL commands.
- 7. Run the makefile:

```
copy nt\bankapp.mak to %APPDIR%
nmake -f bankapp.mak
```

8. Edit nt\ubbshm as follows:

```
USER_ID=0

GROUP_ID=0

UNAME_SITE1=nodename returned by hostname

TUXDIR=same as specified in bankvar

APPDIR=same as specified in bankvar
```

9. In the GROUPS section of the configuration file, enter the following changes:

```
TMSNAME=TMS_ORA
BANKB1 GRPNO=1
OPENINFO="Oracle_XA:Oracle_XA+Acc=P/user1/PaSsWd1+SesTm=0+LogDi
r=."
[
Oracle_XA +
    required fields:
    Acc=P/oracle_user_id/oracle_password +
    SesTm=Session_time_limit (maximum time a transaction can be
inactive) +
    optional fields:
    LogDir=logdir (where XA library trace file is located) +
    MaxCur=maximum_#_of_open cursors +
    SqlNet=connect_string (if Oracle exists over the network)
    (eg. SqlNet=hqfin@NEWDB indicates the database with sid=NEWDB
```

```
accessed at host hqfin by TCP/IP)
]
BANKB2 GRPNO=2

OPENINFO="Oracle_XA:Oracle_XA+Acc=P/user2/PaSsWd2+SesTm=0+LogDir=."
BANKB3 GRPNO=3
OPENINFO="Oracle_XA:Oracle_XA+Acc=P/user3/PaSsWd3+SesTm=0+LogDir=""
```

10. Create the BEA Tuxedo configuration binary file:

```
tmloadcf -y nt/ubbshm
```

11. Create the device list and the TLOG device on the master machine:

```
crtlog -m
```

- 12. Start up the Oracle database instance if not already started.
- 13. Boot the BEA Tuxedo system servers:

```
tmboot -y
```

- 14. Ensure that the view v\$XATRANS\$ exists on the database. (The view V\$XATRANS\$ should have been created during the XA library installation.)
- 15. If the v\$XATRANS\$ view has not been created, create it as follows:
  - Ensure that the environment variables ORACLE\_HOME and ORACLE\_SID are set.
  - Log in to the database as user SYS:

```
Execute the sql script
${ORACLE_HOME}/RDBMS80/ADMIN/XAVIEW.sql
```

- Grant select privileges to this view for all Oracle account applications that will use the XA library.
- 16. Create the bankapp database and database objects for Oracle RM:
  - Log in to any of the Oracle utilities SQL\*plus or SQL\*DBA as any Oracle user.
  - notepad crbank-ora8.sql
  - When Oracle8 is installed, a sample database is created. You can use this
    database for the bankapp application. The sql script provided, creates a new
    tablespace in the database to hold all the database objects of bankapp. The

script prompts for the Oracle system user password as well as a full path name of a file to use as the new tablespace.

• Edit crbank-ora8.sql as follows:

```
WHENEVER OSERROR EXIT ;
/*Obtain the password for user "system" */
PROMPT
PROMPT
PROMPT -- Some of the operations require "system" user privileges
PROMPT -- Please specify the Oracle "system" user password
PROMPT
ACCEPT syspw CHAR PROMPT 'system passwd:' HIDE ;
CONNECT system/&syspw ;
SHOW user ;
PROMPT
/* Create a new tablespace in the default DB for use with "bankapp" */
DROP TABLESPACE bank1
   INCLUDING CONTENTS
CASCADE CONSTRAINTS;
PROMPT
PROMPT
PROMPT -- Will create a 3MB tablespace for bankapp ;
PROMPT ----- Please specify full pathname below for Datafile ;
PROMPT ----- Ex: %ORACLE_HOME%/dbs/bankapp.dbf
ACCEPT datafile CHAR PROMPT 'Datafile:';
CREATE TABLESPACE bank1
   DATAFILE '&datafile' SIZE 3M REUSE
   DEFAULT STORAGE (INITIAL 10K NEXT 50K
           MINEXTENTS 1
                               MAXEXTENTS 120
           PCTINCREASE 5)
   ONLINE;
DROP USER user1 CASCADE;
PROMPT Creating user "user1"
CREATE USER user1 IDENTIFIED by PaSsWd1
   DEFAULT TABLESPACE bank1
   QUOTA UNLIMITED ON bank1 ;
GRANT CREATE SESSION TO user1 ;
GRANT CREATE TABLE TO user1 ;
CONNECT user1/PaSsWd1;
SHOW user ;
```

```
PROMPT Creating database objects for user "user1" ;
PROMPT Creating table "branch" ;
   CREATE TABLE branch (
         branch_id NUMBER NOT NULL PRIMARY KEY,
         balance
                       NUMBER,
         last_acct
         last_acct NUMBER,
last_teller NUMBER,
         phoneCHAR(14),
         address
                        CHAR(60)
 )
         STORAGE
                        (INITIAL 5K NEXT 2K
                        MINEXTENTS 1 MAXEXTENTS 5 PCTINCREASE 5);
PROMPT Creating table "account";
   CREATE TABLE account (
         account_id NUMBER NOT NULL PRIMARY KEY,
         branch_id NUMBER NOT NULL,
         ssn
                       CHAR(12) NOT NULL,
         balance
                       NUMBER,
         acct_type
                       CHAR,
         last_name
                      CHAR(20),
                      CHAR(20),
         first_name
         mid_init
                       CHAR,
         phoneCHAR(14),
         address
                       CHAR(60)
 )
                      (INITIAL 50K NEXT 25K
         STORAGE
                        MINEXTENTS 1 MAXEXTENTS 50 PCTINCREASE 5);
PROMPT Creating table "teller" ;
    CREATE TABLE teller (
         teller_id NUMBER NOT NULL PRIMARY KEY,
         branch id
                       NUMBER NOT NULL,
                       NUMBER,
         balance
         last_name
                       CHAR(20),
                       CHAR(20),
         first name
         mid_init
                       CHAR
 )
         STORAGE
                       (INITIAL 5K NEXT 2K
                        MINEXTENTS 1 MAXEXTENTS 5 PCTINCREASE 5);
PROMPT Creating table "history";
   CREATE TABLE history (
         account_id NUMBER NOT NULL,
         teller_id NUMBER NOT NULL, branch_id NUMBER NOT NULL,
         amount
                       NUMBER
```

```
STORAGE (INITIAL 400K NEXT 200K MINEXTENTS 1 MAXEXTENTS 5 PCTINCREASE 5);
```

17. Write the code to create *user2* and *user3* with passwords *PaSsWd2* and *PaSsWd3*, respectively, following the method described in the above steps:

```
SQL*plus> start $APPDIR/ crbank-ora8.sql
```

18. Populate the database:

```
nt\populate
```

19. Generate transactions against the database:

driver

20. Run the bankapp client:

run

21. Shut down the application:

```
tmshutdown -y
```

### See Also

"Preparing bankapp Files and Resources" on page 3-26

# Step 6: How to Edit the Configuration File

A configuration file defines how an application runs. bankapp is delivered with two configuration files in the text format described in UBBCONFIG(5): ubbshm, which defines an application on a single computer, and ubbmp, which defines a networked application.

Initialization scripts are provided in the sample applications. In addition, you can generate completed configuration files by .sh for any number up to 10 for your configuration and machines.

1. In a text editor, familiarize yourself with the ubbshm and ubbmp configuration files for bankapp.

#### Listing 3-18 ubbmp Configuration File

#Copyright (c) 1999 BEA Systems, Inc.

```
#All rights reserved
    *RESOURCES
    IPCKEY
                           80952
001 UID
                           <user id from id(1)>
002 GID
                           <group id from id(1)>
    PERM
                          0660
                           40
    MAXACCESSERS
                           35
    MAXSERVERS
                          75
    MAXSERVICES
                          10
    MAXCONV
    MAXGTT
                          20
                          SITE1, SITE2
    MASTER
    SCANUNIT
                          10
    SANITYSCAN
                          12
    BBLQUERY
                          180
    BLOCKTIME
                           30
    DBBLWAIT
                     LAN, MIGRATE
    OPTIONS
    MODEL
                      MP
    LDBAL
    ##SECURITY
                      ACL
    *MACHINES
003 <SITE1's uname> LMID=SITE1
004
                      TUXDIR="<TUXDIR>"
005
                      APPDIR="<APPDIR>"
                      ENVFILE="<APPDIR>/ENVFILE"
                      TLOGDEVICE= " < APPDIR > / TLOG "
                      TLOGNAME=TLOG
                      TUXCONFIG="<APPDIR>/tuxconfig"
006
                      TYPE="<machine type>"
                      ULOGPFX="<APPDIR>/ULOG"
007
    <SITE2's uname> LMID=SITE2
                      TUXDIR="<TUXDIR>"
                      APPDIR="<APPDIR>"
                      ENVFILE="<APPDIR>/ENVFILE"
                      TLOGDEVICE="<APPDIR>/TLOG"
                      TLOGNAME=TLOG
                      TUXCONFIG="<APPDIR>/tuxconfig"
```

```
TYPE="<machine type>"
                    ULOGPFX="<APPDIR>/ULOG"
    *GROUPS
    # Group for Authentication Servers
    Group for Application Queue (/Q) Servers
    ##OGRP1
                LMID=SITE1 GRP=102
           TMSNAME=TMS_QM TMSCOUNT=2
    ##
    ##
            OPENINFO="TUXEDO/QM:<APPDIR>/qdevice:QSP_BANKAPP"
    # Group for Event Broker Servers
    ##EVBGRP1
                 LMID=SITE1 GRPNO=104
    DEFAULT: TMSNAME=TMS_SQL TMSCOUNT=2
    BANKB1 LMID=SITE1 GRPNO=1
008 OPENINFO="TUXEDO/SOL:<APPDIR>/bankdl1:bankdb:readwrite"
    BANKB2 LMID=SITE2 GRPNO=2
    OPENINFO="TUXEDO/SQL:<APPDIR>/bankdl2:bankdb:readwrite"
009 SITE1 NADDR="<network address of SITE1>"
010
            NLSADDR="<network listener address of SITE1>"
011 SITE2 NADDR="<network address of SITE2>"
             NLSADDR="<network listener address of SITE2>"
012
```

2. To enable the application password feature, add the following line to the RESOURCES section of ubbshm or ubbmp:

SECURITY APP\_PW

3. In both configuration files, you may notice that the values of some parameters are enclosed in angle brackets (<>). Values shown in angle brackets are generic; you need to replace them with values that pertain to your installation. All of these fields occur within the RESOURCES, MACHINES, and GROUPS sections in both files. In ubbmp, the NETWORK section also has values you must replace. The following table shows the ubbmp through the NETWORK section and illustrates all the changes you need to make in the RESOURCES, MACHINES, and GROUPS sections if you are bringing up a single-machine application.

**Table 3-3 Explanation of Values** 

| Line | String to Be<br>Replaced | Description                                                                                                    |
|------|--------------------------|----------------------------------------------------------------------------------------------------|
| 001  | UID                      | The effective user ID (UID) for the owner of the bulletin board IPC structures. In a multiprocessor configuration, the value must be the same on all machines. To avoid problems, use the same UID as that of the owner of the BEA Tuxedo system software.                                                                                                    |
| 002  | GID                      | The effective group ID (GID) for the owner of the bulletin board IPC structures. In a multiprocessor configuration, the value must be the same on all machines. Users of the application should share this group ID.                                                                                                    |
| 003  | SITE1 name               | The name of the machine. (For UNIX platforms, use the value produced by the UNIX command: uname -n)                                                                                                    |
| 004  | TUXDIR                   | The absolute path name of the root directory for the BEA Tuxedo software. Replace all occurrences of <i><tuxdir></tuxdir></i> in the file with the specified path name.                                                                                                    |
| 005  | APPDIR                   | The absolute path name of the directory in which the application runs. Make this a global change so that all occurrences of <appdir> in the file are replaced by the specified path name.</appdir>                                                                                                    |
| 006  | machine type             | An identifying string used in networked applications that include machines of different types. The BEA Tuxedo system checks the value of machine type for each machine communicating with another. If the system identifies two machines with different machine types trying to communicate, it invokes the message encode and decode routines to convert the data being transmitted to a form recognizable by both machines. |
| 007  | SITE2 name               | The name of the second machine. (For UNIX platforms, use the value produced by the UNIX command: uname -n)                                                                                                    |
| 008  | OPENINFO                 | The statement here and in the following entry are in a format understood by BEA Tuxedo system resource managers.  They need to be changed (or removed) to meet the requirements of other resource managers.                                                                                                    |

**Table 3-3 Explanation of Values (Continued)** 

| Line | String to Be<br>Replaced          | Description                                                                                                    |
|------|-----------------------------------|----------------------------------------------------------------------------------------------------|
| 009  | Network address of SITE1          | The full address of the network listener for the BRIDGE process on this machine.                                               |
| 010  | Network listener address of SITE1 | The address of the network listener for the tlisten process on this machine.                                                   |
| 011  | Network address of SITE2          | The full address of the network listener for the BRIDGE process on this machine. This value must be different on each machine. |
| 012  | Network listener address of SITE2 | The address of the network listener for the tlisten process on this machine.                                                   |

### See Also

- "Preparing bankapp Files and Resources" on page 3-26
- UBBCONFIG(5) in the File Formats, Data Descriptions, MIBs, and System Processes Reference
- "What Is the Configuration File?" on page 2-1 in *Setting Up a BEA Tuxedo Application*

# Steps 7 and 8: Creating a Binary Configuration File and Transaction Log File

## **Before Creating the Binary Configuration File**

Before creating the binary configuration file, you need to be in the directory in which your bankapp files are located and you must set the environment variables. Complete the following tasks.

- 1. Go to the directory in which your bankapp files are located.
- 2. Set the environment variables by entering
  - . ./bankvar

**Note:** If you bring up bankapp in SHM mode, you do not have to create the tlisten process or create a transaction log on another machine.

# **How to Load the Configuration File**

Once you have finished editing the configuration file, you must load it into a binary file on your MASTER machine. The name of the binary configuration file is TUXCONFIG; its path name is defined in the TUXCONFIG environment variable. The file should be created by a person with the effective user ID and group ID of the BEA Tuxedo system administrator, which should be the same as the UID and GID values in your configuration file. If this requirement is not met, you may have permission problems in running bankapp.

1. To create TUXCONFIG enter the following command:

tmloadcf ubbmp

While the configuration file is being loaded, you are prompted several times to confirm that you want to install this configuration, even if doing so means an existing configuration file must be overwritten. If you want to suppress such prompts, include the -y option on the command line.

2. If you want the amount of IPC resources needed by your application to be calculated by the BEA Tuxedo system, include the -c option on the command line.

TUXCONFIG can be installed only on the MASTER machine; it is propagated to other machines by tmboot when the application is booted.

If you have specified SECURITY as an option for the configuration, tmloadcf prompts you to enter an application password. The password you select can be up to 30 characters long. Client processes joining the application are required to supply the password.

tmloadcf parses the text configuration file (UBBCONFIG) for syntax errors before it loads it, so if there are errors in the file, the job fails.

# How to Create the Transaction Log (TLOG) File

The TLOG is the transaction log used by the BEA Tuxedo system in the management of global transactions. Before an application can be booted, an entry for the TLOG must be created in every file on every machine in the application, and a file for the log itself must be created on the MASTER machine.

bankapp provides a script called crtlog that creates a device list and a TLOG for you. The device list is created using the TLOGDEVICE variable from bankvar.

 To create your TLOG and device list, enter the command on the MASTER machine as follows:

```
crtlog -m
```

**Note:** In a production environment, the device list may be the same as that used for the database.

2. On all other machines, do not specify -m; when the system is booted, the BBL on each non-MASTER machine creates the log.

If you are using a non-XA resource manager, you do not need a transaction log.

### **See Also**

• "Preparing bankapp Files and Resources" on page 3-26

# Step 9: How to Create a Remote Service Connection on Each Machine

tlisten is the listener process that provides a remote service connection for processes such as tmboot between machines in a BEA Tuxedo application. It must be installed on all the machines in your network as defined in the NETWORK section of the configuration file.

Instructions for starting tlisten are provided in the "Starting the tlisten Process on a UNIX System" on page 5-21 in *Installing the BEA Tuxedo System*.

1. We recommend starting a separate tlisten process for bankapp. To do so, enter the following command:

```
tlisten -l nlsaddr
```

The nlsaddr value must be the same as that specified for the NLSADDR parameter for this machine in your configuration file. Because this value changes from one machine to another, it is important that your tlisten argument agrees with your configuration file specification.

Note: Detection of an error in this specification is not easy. tmloadcf does not check for agreement between your configuration file and your tlisten command. If the two addresses do not match, then the application will probably fail to boot on the machine with the mismatched value of nlsaddr or on which the tlisten process has not been started.

The log file used by tlisten is separate from all other BEA Tuxedo system log files, but one log can be used by more than one tlisten process. The default filename is TUXDIR/udataobj/tlog.

### How to Stop the Listener Process (tlisten)

tlisten is designed to run as a daemon process. For suggestions about incorporating it in startup scripts or running it as a cron job, see tlisten(1) in the *BEA Tuxedo Reference Manual*.

For bankapp, you may prefer simply to start it and bring it down as you need it. To bring it down, send it a SIGTERM signal such as the following:

```
kill -15 pid
```

Note: In a Windows 2000 environment, you can start and stop the listener process in two ways: using the tlisten on the command line or using the Control Panel.

### Sample tlisten Error Messages

If no remote tlisten is running, the boot sequence is displayed on your screen as follows:

```
Booting admin processes
exec DBBL -A:
      on MASTER -> process id=17160Started.
exec BBL -A:
     on MASTER -> process id=17161Started.
exec BBL -A:
      on NONMAST2 -> CMDTUX_CAT:814: cannot propagate TUXCONFIG file
tmboot: WARNING: No BBL available on site NONMAST2.
      Will not attempt to boot server processes on that site.
exec BBL -A:
      on NONMAST1 -> CMDTUX CAT:814: cannot propagate TUXCONFIG file
tmboot: WARNING: No BBL available on site NONMAST1.
      Will not attempt to boot server processes on that site.
2 processes started.
and messages such as these will be in the ULOG:
133757.machl!DBBL.17160: LIBTUX_CAT:262: std main starting
133800.machl!BBL.17161: LIBTUX_CAT:262: std main starting
133804.mach1!BRIDGE.17162: LIBTUX_CAT:262: std main starting
133805.machl!tmboot.17159: LIBTUX_CAT:278: Could not contact NLS on NONMAST2
133805.mach1!tmboot.17159: LIBTUX CAT:276: No NLS available for remote
  machine NONMAST2
133806.mach1!tmboot.17159: LIBTUX_CAT:276: No NLS available for remote
  machine NONMAST2
133806.mach1!tmboot.17159: CMDTUX_CAT:850: Error sending TUXCONFIG
  propagation request to TAGENT on NONMAST2
133806.machl!tmboot.17159: WARNING: No BBL available on site NONMAST2.
       Will not attempt to boot server processes on that site.
133806.machl!tmboot.17159: LIBTUX_CAT:278: Could not contact NLS on NONMAST1
133806.machl!tmboot.17159: LIBTUX CAT:276: No NLS available for
  remote machine NONMAST1
133806.mach1!tmboot.17159: LIBTUX_CAT:276: No NLS available for
```

```
remote machine NONMAST1

133806.machl!tmboot.17159: CMDTUX_CAT:850: Error sending TUXCONFIG
propagation request to TAGENT on NONMAST1

133806.machl!tmboot.17159: WARNING: No BBL available on site NONMAST1.
Will not attempt to boot server processes on that site.

If tlisten is started with the wrong machine address, the following messages appear in the tlisten log.
```

```
Mon Aug 26 10:51:56 1991; 14240; BEA TUXEDO System Listener Process Started Mon Aug 26 10:51:56 1991; 14240; Could not establish listening endpoint Mon Aug 26 10:51:56 1991; 14240; Terminating listener process, SIGTERM
```

#### See Also

- "Preparing bankapp Files and Resources" on page 3-26
- tlisten(1)
- tmadmin(1)
- tmloadcf(1)

# Running bankapp

This documentation leads you through the procedures for booting bankapp, testing it by running various client programs and transactions, and shutting it down when you have finished. Click on any of the following tasks for instructions on completing that task.

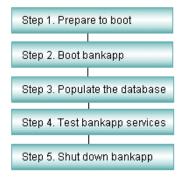

# **Step 1: How to Prepare to Boot**

 Before booting bankapp, verify that your machine has enough IPC resources to support your application. To generate a report on IPC resources, run the tmboot command with the -c option.

**Note:** Because insufficient IPC resources may lead to a boot failure, it is imperative that you ensure you have appropriate values specified for your configuration.

#### Listing 3-19 IPC Report

Ipc sizing (minimum /T values only) Fixed Minimums Per Processor SHMMIN: 1 SHMALL: 1 SEMMAP: SEMMNI Variable Minimums Per Processor SEMUME, A SHMMAX SEMMNU, \* Node SEMMNS SEMMSL SEMMNI MSGMNI MSGMAP SHMSEG 60 1 60 A + 1 10 20 76K 63 5 63 A + 1 11 22 76K sfpup sfsup where  $1 \le A \le 8$ .

- 2. Add the number of application clients used per processor to each MSGMNI value.

  MSGMAP should be twice MSGMNI.
- 3. Compare the minimum IPC requirements to the parameters set for your machine. The location of these parameter settings is platform-dependent:
  - On many UNIX system platforms, machine parameters are defined in /etc/conf/cf.d/mtune.
  - On Windows 2000 platforms, machine parameters are set and displayed through a control panel.

#### See Also

"Running bankapp" on page 3-60

# Step 2: How to Boot bankapp

- 1. Set the environment:
  - . ./bankvar
- 2. Boot the application by entering the following:

```
tmboot
```

The following prompt is displayed:

```
Boot all admin and server processes? (y/n): y
```

A running report such as the following is displayed:

```
Booting all admin and server processes in /usr/me/appdir/tuxconfig
Booting all admin processes
exec BBL -A:
    process id=24223 Started.
```

The report continues until all servers in the configuration have been started. It ends with a count of the number of servers started.

If you prefer, you can boot only a portion of the configuration. For example, to boot only administrative servers, include the -A option. If no options are specified, the entire application is booted.

In addition to reporting on the number of servers booted, tmboot also sends messages to the ULOG.

#### See Also

■ "Running bankapp" on page 3-60

# Step 3: How to Populate the Database

The populate.sh script is provided to put records into the database so you can run bankapp and test its functionality. populate is a one line script that pipes records from a program called gendata to the system server, ud. The gendata program creates records for 10 branches, 30 tellers, and 200 accounts. A record of the files created is kept in pop.out, so you can use values in the database when forming your sample service requests.

To run the script, enter populate.

**Note:** The output file that was created by the populate script, pop.out, can be used to provide account numbers, branch IDs, and other fields you can specify, so your service requests produce some output.

#### See Also

- "Running bankapp" on page 3-60
- tmboot(1) in the BEA Tuxedo Command Reference
- ud, wud(1) in the BEA Tuxedo Command Reference
- userlog(3c) in the BEA Tuxedo ATMI C Function Reference
- "What Is the User Log (ULOG)?" on page 2-17 in Administering a BEA Tuxedo Application at Run Time
- "How to Boot the Application" on page 1-9 in *Administering a BEA Tuxedo Application at Run Time*
- "How to Shut Down Your Application" on page 1-11 in Administering a BEA Tuxedo Application at Run Time

# **Step 4: How to Test bankapp Services**

- 1. If you are logging in cold to a running system, you must set your environment for bankapp. To do so, enter the following command:
  - . ./bankvar
- Run the audit client program. To execute the audit client program, enter the following command:

```
audit {-a | -t} [branch_id]
```

specifying either -a for account balances or -t for teller balances. If you specify a branch\_id, the report is limited to the branch specified; if you do not, the report includes data for all branches. For sample account numbers, branch IDs, and other values that you can provide as input to audit, use values listed in pop.out, the output of the populate program.

3. Run auditcon. To start the conversational version of the audit program, enter the following command:

```
auditcon
```

The program displays the following message on your terminal:

```
to request a TELLER or ACCOUNT balance for a branch, type the letter t or a, followed by the branch id, followed by <return> for ALL TELLER or ACCOUNT balances, type t or a <return> q <return> quits the program
```

When you have typed your request and pressed return, the requested information is displayed on your terminal followed by the following message:

```
another balance request ??
```

- 4. The program continues to offer you this service until you enter a q.
- 5. Use the driver program. By default, the driver program generates 300 transactions. You can change that number with the -n option, as in the following example. The command

```
driver -n1000
```

specifies that the program should run for 1,000 loops.

driver is a script that generates a series of transactions to simulate activity on the system. It is included as part of bankapp so you can get realistic-looking statistics by running tmadmin commands.

#### See Also

■ "Running bankapp" on page 3-60

# Step 5: How to Shut Down bankapp

To bring down bankapp, enter the tmshutdown(1) command with no arguments, from the MASTER machine, as follows:

```
$ tmshutdown
Shutdown all server processes? (y/n): y
Shutting down all server processes in /usr/me/BANKAPP/TUXCONFIG
Shutting down server processes ...
Server Id = 1 Group Id = BANKB1 Machine = Site1: shutdown succeeded.
```

Running this command (or the shutdown command of tmadmin) causes the following results:

- All application servers, gateway servers, TMS's, and administrative servers, are shut down.
- All associated IPC resources are removed.

#### See Also

- "Running bankapp" on page 3-60
- tmadmin(1) in the BEA Tuxedo Command Reference
- "Performing Dynamic Operations Using tmadmin(1)" on page 3-26 in *Introducing BEA Tuxedo ATMI*
- tmshutdown(1) in the BEA Tuxedo Command Reference

# 4 Tutorial for CSIMPAPP, a Simple COBOL Application

This topic includes the following sections:

- What Is CSIMPAPP?
- Preparing CSIMPAPP Files and Resources
  - Step 1: How to Copy the CSIMPAPP Files
  - Step 2: Examining and Compiling the Client
  - Step 3: Examining and Compiling the Server
  - Step 4: Editing and Loading the Configuration File
  - Step 5: How to Boot the Application
  - Step 6: How to Test the Run-time Application
  - Step 7: How to Monitor the Run-time Application
  - Step 8: How to Shut Down the Application

# What Is CSIMPAPP?

CSIMPAPP is a basic sample ATMI application delivered with the BEA Tuxedo system. While instructions are written for the Microfocus COBOL compiler, these may vary depending on your specific compiler. To find out which COBOL platforms are supported by the BEA Tuxedo system, consult Appendix A, "Platform Data Sheets," in *Installing the BEA Tuxedo System*.

CSIMPAPP includes one client and one server. The server performs only one service: it accepts a string from the client and returns the same string in uppercase.

# **Preparing CSIMPAPP Files and Resources**

This topic leads you through the procedures you must complete to develop CSIMPAPP. The following flow chart summarizes this procedure.

Click on each task for instructions on completing that task.

Figure 4-1 CSIMPAPP Development Process

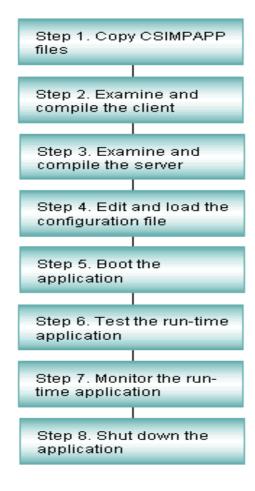

# **Before You Begin**

Before you can run this tutorial, the BEA Tuxedo ATMI client and server software must be installed so that the files and commands referred to are available. If you are responsible for installing the BEA Tuxedo system software, refer to *Installing the BEA Tuxedo System* for installation instructions. If the installation has already been done by someone else, you need to find out the pathname of the directory in which the software is installed (TUXDIR). You also need to have read and execute permissions on the directories and files in the BEA Tuxedo system directory structure so you can copy CSIMPAPP files and execute BEA Tuxedo system commands.

#### What You Will Learn

After you complete this procedure, you will be able to understand the tasks clients and servers can perform, edit a configuration file for your own environment, and invoke tmadmin to check on the activity of your application. In short, you will understand the basic elements of all BEA Tuxedo applications—client processes, server processes, and a configuration file—and you will know how to use BEA Tuxedo system commands to manage your application.

# Step 1: How to Copy the CSIMPAPP Files

1. Make a directory for CSIMPAPP and change the directory to it:

```
mkdir CSIMPDIR cd CSIMPDIR
```

Note: This step is suggested so you can see the CSIMPAPP files you have at the start and the additional files you create along the way. Use the standard shell (/bin/sh) or the Korn shell; do not use csh.

2. Set and export environment variables:

TUXDIR=reathname of the BEA Tuxedo System root directory>
APPDIR=repathname of your present working directory>
TUXCONFIG=\$APPDIR/TUXCONFIG

```
COBDIR=<pathname of the COBOL compiler directory>
COBCPY=$TUXDIR/cobinclude
COBOPT="-C ANS85 -C ALIGN=8 -C NOIBMCOMP -C TRUNC=ANSI -C OSEXT=cbl"
CFLAGS="-I$TUXDIR/include"
PATH=$TUXDIR/bin:$APPDIR: $PATH
LD_LIBRARY_PATH=$COBDIR/coblib:${LD_LIBRARY_PATH}
export TUXDIR APPDIR TUXCONFIG UBBCONFIG COBDIR COBCPY
export COBOPT CFLAGS PATH LD_LIBRARY_PATH
```

You need TUXDIR and PATH to be able to access files in the BEA Tuxedo directory structure and to execute BEA Tuxedo commands:

- On Sun Solaris, /usr/5bin must be the first directory in your PATH.
- On an AIX platform on the RS/6000, use LIBPATH instead of LD\_LIBRARY\_PATH.
- On an HP-UX platform on the HP 9000, use SHLIB\_PATH instead of LD\_LIBRARY\_PATH. You need to set TUXCONFIG to be able to load the configuration file as shown in step 4.
- 3. Copy the CSIMPAPP files:

```
cp TUXDIR/samples/atmi/CSIMPAPP/* .
```

**Note:** Later, you will edit some files and make them executable, so we recommend using copies of the files rather than the originals delivered with the software.

4. List the files:

```
$ 1s
CSIMPCL.cbl
CSIMPSRV.cbl
README
TPSVRINIT.cbl
UBBCSIMPLE
WUBBCSIMPLE
envfile
ws
```

The files that make up the application are:

- CSIMPCL.cbl—the source code for the client program.
- CSIMPSRV.cbl—the source code for the server program.
- TPSVRINIT.cbl—the source code for the server initialization program.

- UBBCSIMPLE—the text form of the configuration file for the application.
- WUBBCSIMPLE—the configuration file for the Workstation example.
- ws—a directory with .MAK files for client programs for three workstation platforms.

# Step 2: Examining and Compiling the Client

#### How to Examine the Client

Review the client program source code:

```
$ more CSIMPCL.cbl
```

The output is shown in the following list.

#### Listing 4-1 Source Code for CSIMPCL.cbl

```
IDENTIFICATION DIVISION.
     PROGRAM-ID. CSIMPCL.
     AUTHOR. Tuxedo DEVELOPMENT.
     ENVIRONMENT DIVISION.
5
     CONFIGURATION SECTION.
6
     WORKING-STORAGE SECTION.
7
8
  * Tuxedo definitions
9
  10
     01 TPTYPE-REC.
11
     COPY TPTYPE.
12
13
     01 TPSTATUS-REC.
14
     COPY TPSTATUS.
15
    01 TPSVCDEF-REC.
16
17
     COPY TPSVCDEF.
18
19
     01 TPINFDEF-REC VALUE LOW-VALUES.
     COPY TPINFDEF.
  ****************
  * Log messages definitions
   23
24
     01 LOGMSG.
```

```
25
           05 FILLER
                   PIC X(8) VALUE "CSIMPCL:".
26
           05 LOGMSG-TEXT PIC X(50).
     01 LOGMSG-LEN
27
                    PIC S9(9) COMP-5.
28
                    PIC X(75).
29
     01 USER-DATA-REC
30
     01 SEND-STRING
                    PIC X(100) VALUE SPACES.
31
     01 RECV-STRING
                    PIC X(100) VALUE SPACES.
  *************
32
33
  * Command line arguments
34
  **************
35
   * Start program with command line args
   36
37
  PROCEDURE
38
39
  START-CSIMPCL.
40
     MOVE LENGTH OF LOGMSG TO LOGMSG-LEN.
41
     ACCEPT SEND-STRING FROM COMMAND-LINE.
42
     DISPLAY "SEND-STRING:" SEND-STRING.
43
    MOVE "Started" TO LOGMSG-TEXT.
44
45
     PERFORM DO-TPINIT.
    PERFORM DO-TPCALL.
46
47
      DISPLAY "RECV-STRING:" RECV-STRING.
48
      PERFORM DO-TPTERM.
49
      PERFORM EXIT-PROGRAM.
   50
   * Now register the client with the system.
51
   52
53
  DO-TPINIT.
54
     MOVE SPACES TO USRNAME.
     MOVE SPACES TO CLTNAME.
55
     MOVE SPACES TO PASSWD.
56
57
    MOVE SPACES TO GRPNAME.
58
     MOVE ZERO TO DATALEN.
59
     SET TPU-DIP TO TRUE.
60
61
   CALL "TPINITIALIZE" USING TPINFDEF-REC
62
           USER-DATA-REC
63
           TPSTATUS-REC.
64
     IF NOT TPOK
65
66
           MOVE "TPINITIALIZE Failed" TO LOGMSG-TEXT
67
           PERFORM DO-USERLOG
68
           PERFORM EXIT-PROGRAM
69
     END-IF.
70
   71
72
   * Issue a TPCALL
73
```

```
74
  DO-TPCALL.
75
     MOVE 100 to LEN.
76
     MOVE "STRING" TO REC-TYPE.
77
    MOVE "CSIMPSRV" TO SERVICE-NAME.
78
     SET TPBLOCK TO TRUE.
79
    SET TPNOTRAN TO TRUE.
80
    SET TPNOTIME TO TRUE.
81
    SET TPSIGRSTRT TO TRUE.
82
    SET TPCHANGE TO TRUE.
83
84
    CALL "TPCALL" USING TPSVCDEF-REC
85
               TPTYPE-REC
86
               SEND-STRING
87
               TPTYPE-REC
88
               RECV-STRING
89
               TPSTATUS-REC.
90
91
     IF NOT TPOK
92
         MOVE "TPCALL Failed" TO LOGMSG-TEXT
93
          PERFORM DO-USERLOG
94
     END-IF.
95
   * Leave Tuxedo
98
   99
   DO-TPTERM.
100
    CALL "TPTERM" USING TPSTATUS-REC.
101
    IF NOT TPOK
          MOVE "TPTERM Failed" TO LOGMSG-TEXT
102
          PERFORM DO-USERLOG
103
104
    END-IF.
105
   ***************
106
107
   * Log messages to the userlog
   **************
109 DO-USERLOG.
110
   CALL "USERLOG" USING LOGMSG
111
          LOGMSG-LEN
112
          TPSTATUS-REC.
113
   **************
114
115
   *Leave Application
116
   117 EXIT-PROGRAM.
118
    MOVE "Ended" TO LOGMSG-TEXT.
119
    PERFORM DO-USERLOG.
120
    STOP RUN.
```

Table 4-1 Significant Lines in the CSIMPCL.cbl Source Code

| Line(s)        | File/Function | Purpose                                                                                                    |
|----------------|---------------|----------------------------------------------------------------------------------------------------|
| 11, 14, 17, 20 | COPY          | Command used to replicate files needed whenever BEA Tuxedo ATMI functions are used.                                                                                                    |
| 61             | TPINITIALIZE  | The ATMI function used by a client program to join an application.                                                                                                    |
| 84             | TPCALL        | The ATMI function used to send the message record to the service specified in SERVICE-NAME. TPCALL waits for a return message. STRING is one of the three basic BEA Tuxedo record types. An argument, LEN IN TPTYPE-REC, specifies the length of the record in USER-DATA-REC. |
| 100            | TPTERM        | The ATMI function used to leave an application. A call to TPTERM is used to exit an application before performing a STOP RUN.                                                                                                    |
| 110            | USERLOG       | The function that displays the message returned from the server, the successful conclusion of tpcall.                                                                                                    |

# How to Compile the Client

1. Run buildclient to compile the ATMI client program:

buildclient -C -o CSIMPCL -f CSIMPCL.cbl

You now have an executable module called CSIMPCL.

The output file is CSIMPCL and the input source file is CSIMPCL.cbl.

2. Check the results:

\$ ls CSIMPCL\*
CSIMPCL CSIMPCL.cbl CSIMPCL.idy CSIMPCL.int CSIMPCL.o

#### See Also

- buildclient(1) in the BEA Tuxedo Command Reference
- TPINITIALIZE(3cbl) in the BEA Tuxedo ATMI COBOL Function Reference
- TPTERM(3cbl) in the BEA Tuxedo ATMI COBOL Function Reference
- TPCALL(3cbl) in the BEA Tuxedo ATMI COBOL Function Reference
- USERLOG(3cbl) in the BEA Tuxedo ATMI COBOL Function Reference

# Step 3: Examining and Compiling the Server

#### How to Examine the Server

1. Review the source code from the CSIMPSRV ATMI server program:

```
$ more CSIMPSRV.cbl
```

#### **Listing 4-2 Source Code for CSIMPSRV.cbl**

```
1
     IDENTIFICATION DIVISION.
     PROGRAM-ID. CSIMPSRV.
3
     AUTHOR. BEA Tuxedo DEVELOPMENT.
     ENVIRONMENT DIVISION.
5
     CONFIGURATION SECTION.
6
     WORKING-STORAGE SECTION.
  8
  * Tuxedo definitions
  10
     01 TPSVCRET-REC.
11
     COPY TPSVCRET.
12
13
    01 TPTYPE-REC.
14
     COPY TPTYPE.
15
     01 TPSTATUS-REC.
```

```
17
     COPY TPSTATUS.
18
19
     01 TPSVCDEF-REC.
20
     COPY TPSVCDEF.
   21
22
  * Log message definitions
23
   24
     01 LOGMSG.
25
            05 FILLER
                         PIC X(10) VALUE
26
                  "CSIMPSRV :".
27
                         PIC X(50).
            05 LOGMSG-TEXT
2.8
     01 LOGMSG-LEN
                         PIC S9(9) COMP-5.
29
   31
   * User defined data records
   32
33
     01 RECV-STRING
                         PIC X(100).
34
     01 SEND-STRING
                        PIC X(100).
35
36
     LINKAGE SECTION.
37
38
     PROCEDURE DIVISION.
39
40
  START-FUNDUPSR.
    MOVE LENGTH OF LOGMSG TO LOGMSG-LEN.
41
42
     MOVE "Started" TO LOGMSG-TEXT.
43
    PERFORM DO-USERLOG.
44
   45
46
   * Get the data that was sent by the client
   47
48
     MOVE LENGTH OF RECV-STRING TO LEN.
49
     CALL "TPSVCSTART" USING TPSVCDEF-REC
50
                TPTYPE-REC
51
                RECV-STRING
52
                TPSTATUS-REC.
53
54
     IF NOT TPOK
55
          MOVE "TPSVCSTART Failed" TO LOGMSG-TEXT
          PERFORM DO-USERLOG
56
57
          PERFORM EXIT-PROGRAM
58
     END-IF.
59
60
     IF TPTRUNCATE
61
          MOVE "Data was truncated" TO LOGMSG-TEXT
62
          PERFORM DO-USERLOG
63
          PERFORM EXIT-PROGRAM
64
     END-IF.
65
66
     INSPECT RECV-STRING CONVERTING
```

```
67
     "abcdefghijklmnopqrstuvwxyz" TO
68
     "ABCDEFGHIJKLMNOPQRSTUVWXYZ".
69
     MOVE "Success" TO LOGMSG-TEXT.
    PERFORM DO-USERLOG.
71
     SET TPSUCCESS TO TRUE.
72
     COPY TPRETURN REPLACING
73
           DATA-REC BY RECV-STRING.
74
   ***************
75
76
  * Write out a log err messages
77
78
   DO-USERLOG.
79
     CALL "USERLOG" USING LOGMSG
80
           LOGMSG-LEN
81
           TPSTATUS-REC.
  ************
82
83
  * EXIT PROGRAM
84
  **************
85
  EXIT-PROGRAM.
86
    MOVE "Failed" TO LOGMSG-TEXT.
87
    PERFORM DO-USERLOG.
88
    SET TPFAIL TO TRUE.
89
     COPY TPRETURN REPLACING
90
             DATA-REC BY RECV-STRING.
```

Table 4-2 Significant Lines in the CSIMPSRV.cbl Source Code

| Line(s) | Routine           | Purpose                                                                                                    |
|---------|-------------------|----------------------------------------------------------------------------------------------------|
| 49      | TPSVCSTART        | Routine used to start this service and to receive the service's parameters and data. After a successful call, the RECV-STRING contains the data sent by the client. |
| 66-68   | INSPECT statement | Statement that converts the input to uppercase (Microfocus-specific).                                                                                               |
| 72      | COPY TPRETURN     | Command line that returns the converted string to the client with TPSUCCESS set.                                                                                    |
| 79      | USERLOG           | Routine that logs messages used by the BEA Tuxedo system and applications.                                                                                          |

2. During server initialization (that is, before the server starts processing service requests), the BEA Tuxedo system calls the TPSVRINIT subroutine. To familiarize yourself with TPSVRINIT, page through the source code for it.

```
$ more TPSVRINIT.cbl
```

#### Listing 4-3 Source Code for TPSVRINIT.cbl

```
1
   IDENTIFICATION DIVISION.
2
   PROGRAM-ID. TPSVRINIT.
3
   ENVIRONMENT DIVISION.
4
   CONFIGURATION SECTION.
5
6
   DATA DIVISION.
7
   WORKING-STORAGE SECTION.
8
9
   01 LOGMSG.
10
      05 FILLER
                          PIC X(11) VALUE "TPSVRINIT :".
11
      05 LOGMSG-TEXT
                          PIC X(50).
                           PIC S9(9) COMP-5.
12
  01 LOGMSG-LEN
13
14
   01 TPSTATUS-REC.
   COPY TPSTATUS.
  *****************
16
17
   LINKAGE SECTION.
18
   01 CMD-LINE.
19
    05 ARGC PIC 9(4) COMP-5.
20
    05 ARG.
21
      10 ARGS PIC X OCCURS 0 TO 9999 DEPENDING ON ARGC.
22
23
   01 SERVER-INIT-STATUS.
   COPY TPSTATUS.
  *****************
   PROCEDURE DIVISION USING CMD-LINE SERVER-INIT-STATUS.
27
   A-000.
28
  MOVE LENGTH OF LOGMSG TO LOGMSG-LEN.
   *****************
30
   * There are no command line parameters in this TPSVRINIT
   31
32
      IF ARG NOT EQUAL TO SPACES
           MOVE "TPSVRINIT failed" TO LOGMSG-TEXT
33
34
            CALL "USERLOG" USING LOGMSG
35
                 LOGMSG-LEN
36
                 TPSTATUS-REC
37
     ELSE
38
           MOVE "Welcome to the simple service" TO LOGMSG-TEXT
39
           CALL "USERLOG" USING LOGMSG
```

```
40 LOGMSG-LEN
41 TPSTATUS-REC
42 END-IF.
43 *
44 SET TPOK IN SERVER-INIT-STATUS TO TRUE.
45 *
46 EXIT PROGRAM.
```

A default is provided by the BEA Tuxedo system that writes a message to USERLOG indicating that the server has been booted.

### **How to Compile the Server**

1. Run buildserver as follows to compile the ATMI server program.

```
buildserver -C -o CSIMPSRV -f CSIMPSRV.cbl -f TPSVRINIT.cbl -s CSIMPSRV
```

The executable file to be created is named CSIMPSRV and CSIMPSRV.cbl and TPSVRINIT.cbl are the input source files. The service being offered by the server CSIMPSRV is indicated by -s CSIMPSRV.

2. Check the results by displaying a list of the files in your current directory.

```
$ 1s

CSIMPCL CSIMPCL.int CSIMPSRV.cbl CSIMPSRV.o TPSVRINIT.int

CSIMPCL.cbl CSIMPCL.o CSIMPSRV.idy TPSVRINIT.cbl TPSVRINIT.o

CSIMPCL.idy CSIMPSRV CSIMPSRV.int TPSVRINIT.idy UBBCSIMPLE
```

You now have an executable module called CSIMPSRV.

#### See Also

- buildserver(1) in BEA Tuxedo Command Reference
- TPSVCSTART(3cbl) in the BEA Tuxedo ATMI COBOL Function Reference
- TPSVRINIT(3cbl) in the BEA Tuxedo ATMI COBOL Function Reference
- TPRETURN(3cbl) in the BEA Tuxedo ATMI COBOL Function Reference
- USERLOG(3cbl) in the BEA Tuxedo ATMI COBOL Function Reference

# Step 4: Editing and Loading the Configuration File

# **How to Edit the Configuration File**

\*RESOURCES

1. In a text editor, familiarize yourself with the configuration file for CSIMPAPP.

#### **Listing 4-4 CSIMPAPP Configuration File**

#Skeleton UBBCONFIG file for the BEA Tuxedo COBOL Simple Application. #Replace the <br/>
'bracketed' items with the appropriate values.

```
IPCKEY
                    <Replace with a valid IPC Key>
#Example:
#IPCKEY
                    123456
DOMAINID
                    UBBCSIMPLE
MASTER
                    simple
MAXACCESSERS
                    5
MAXSERVERS
MAXSERVICES
                    10
MODEL
                    SHM
LDBAL
                    Ν
*MACHINES
DEFAULT:
                    APPDIR="<Replace with the current pathname>"
                    TUXCONFIG=" < Replace with TUXCONFIG Pathname > "
                    TUXDIR="<Root directory of BEA Tuxedo (not /)>"
                    ENVFILE="<pathname of file of environment vars>"
#Example:
                    APPDIR="/home/me/simpapp"
#
                    TUXCONFIG= "/home/me/simpapp/TUXCONFIG"
#
                    TUXDIR="/usr/tuxedo"
                    ENVFILE="/home/me/simpapp/envfile"
<Machine-name>
                    LMID=simple
#Example:
#usltux
                   LMID=simple
```

```
*GROUPS
GROUP1

LMID=simple GRPNO=1 OPENINFO=NONE

*SERVERS
DEFAULT:
CLOPT="-A"

CSIMPSRV SRVGRP=GROUP1 SRVID=1

*SERVICES
CSIMPSRV
```

- 2. For each string (that is, for each string shown in italic between angle brackets), substitute an appropriate value:
  - IPCKEY—use a value that will not conflict with any other users.
  - TUXCONFIG—provide the full pathname of the binary TUXCONFIG file.
  - TUXDIR—the full pathname of your BEA Tuxedo system root directory.
  - APPDIR—the full pathname of the directory in which you intend to boot the application; in this case, the current directory.
  - ENVFILE—the full pathname for the environment file to be used by mc, viewc, tmloadcf, and so on.
  - machine-name—the machine name as returned by the uname -n command on a UNIX platform.

**Note:** The pathnames for TUXCONFIG and TUXDIR must be identical to those you set and exported earlier. You must specify actual pathnames; references to pathnames through environment variables (such as TUXCONFIG) are not acceptable. Do not forget to remove the angle brackets.

# How to Load the Configuration File

1. Run tmloadcf to load the configuration file:

```
\ tmloadcf UBBCSIMPLE Initialize TUXCONFIG file: /usr/me/CSIMPDIR/TUXCONFIG [y, q] ? y \
```

2. Check the results by displaying a list of the files in your current directory:

```
$ 1s

CSIMPCL CSIMPCL.o CSIMPSRV.int TPSVRINIT.int

CSIMPCL.cbl CSIMPSRV CSIMPSRV.o TPSVRINIT.o

CSIMPCL.idy CSIMPSRV.cbl TPSVRINIT.cbl TUXCONFIG

CSIMPCL.int CSIMPSRV.idy TPSVRINIT.idy UBBCSIMPLE
```

We now have a file called TUXCONFIG (a new file system under the control of the BEA Tuxedo system).

#### See Also

- tmloadcf(1) in the BEA Tuxedo Command Reference
- UBBCONFIG(5) in the File Formats, Data Descriptions, MIBs, and System Processes Reference

# Step 5: How to Boot the Application

Execute tmboot to bring up the application:

```
$ tmboot
Boot all admin and server processes? (y/n): y
Booting all admin and server processes in /usr/me/CSIMPDIR/TUXCONFIG
Booting all admin processes ...

exec BBL -A:
        process id=24223 ... Started.

Booting server processes ...

exec CSIMPSRV -A:
        process id=24257 ... Started.
2 processes started.
```

The Bulletin Board Liaison (BBL) is the administrative process that monitors the shared memory structures in the application. CSIMPSRV is the CSIMPAPP server that runs continuously, awaiting requests.

#### See Also

■ tmboot(1) in the BEA Tuxedo Command Reference

# Step 6: How to Test the Run-time Application

To test CSIMPAPP, have the client submit a request:

```
$ CSIMPCL "hello world" HELLO WORLD
```

# Step 7: How to Monitor the Run-time Application

As the administrator, you can use the tmadmin command interpreter to check an application and make dynamic changes. To run tmadmin, you must set the TUXCONFIG variable

tmadmin can interpret and run over 50 commands. For a complete list, see tmadmin(1) in the *BEA Tuxedo Command Reference*. The following demonstrates two of the many tmadmin commands:

1. Enter the following command:

```
The following lines are displayed:
```

 ${\tt tmadmin}$  - Copyright (c) 1999 BEA Systems Inc.; 1991 USL. All rights reserved.

>

tmadmin

**Note:** The greater-than sign (>) is the tmadmin prompt.

2. Enter the printserver(psr) command to display information about servers:

| > psr      |             |          |    |        |           |                 |
|------------|-------------|----------|----|--------|-----------|-----------------|
| a.out Name | Queue Name  | Grp Name | ID | RqDone | Load Done | Current Service |
|            |             |          |    |        |           |                 |
| BBL        | 531993      | simple   | 0  | 0      | 0         | (IDLE)          |
| CSIMPSRV   | 00001.00001 | GROUP1   | 1  | 0      | 0         | (IDLE)          |
| >          |             |          |    |        |           |                 |

3. Enter the printservice (psc) command to display information about services:

| > psc        |              |            |          |    |           |      |        |
|--------------|--------------|------------|----------|----|-----------|------|--------|
| Service Name | Routine Name | a.out Name | Grp Name | ID | Machine # | Done | Status |
|              |              |            |          |    |           |      |        |
| CSIMPSRV     | CSIMPSRV     | CSIMPSRV   | GROUP1   | 1  | simple    | -    | AVAIL  |
| _            |              |            |          |    |           |      |        |

4. Leave tmadmin by entering a q at the prompt. (You can boot and shut down the application from within tmadmin.)

#### See Also

■ tmadmin(1) in the BEA Tuxedo Command Reference

# Step 8: How to Shut Down the Application

1. Run tmshutdown to bring down the application:

```
$ tmshutdown
Shutdown all admin and server processes? (y/n): y
Shutting down all admin and server processes in /usr/me/CSIMPDIR/TUXCONFIG
Shutting down server processes ...
Server Id = 1 Group Id = GROUP1 Machine = simple: shutdown succeeded.
Shutting down admin processes ...
```

```
Server Id = 0 Group Id = simple Machine = simple: shutdown succeeded. 2 processes stopped.
```

#### 2. Check the ULOG:

```
$ cat ULOG*
$
140533.usltux!BBL.22964: LIBTUX_CAT:262: std main starting
140540.usltux!CSIMPSRV.22965: COBAPI_CAT:1067: INFO: std main starting
140542.usltux!CSIMPSRV.22965: TPSVRINIT :Welcome to the simple service
140610.usltux!?proc.22966: CSIMPCL:Started
140614.usltux!CSIMPSRV.22965: CSIMPSRV :Started
140614.usltux!CSIMPSRV.22965: CSIMPSRV :Success
140614.usltux!?proc.22966: switch to new log file
/home/usr_nm/CSIMPDIR/ULOG.112592
140614.usltux!?proc.22966: CSIMPCL:Ended
```

Each line of the ULOG for this session is significant. First look at the format of a ULOG line:

```
time (hhmmss).machine_uname!process_name.process_id: log message
```

Now look at an actual line.

140542. Message from TPSVRINIT in CSIMPSRV

#### See Also

- tmshutdown(1) in the BEA Tuxedo Command Reference
- USERLOG(3cbl) in the BEA Tuxedo ATMI COBOL Function Reference

# 5 Tutorial for STOCKAPP, a Full COBOL Application

This topic includes the following sections:

- What Is STOCKAPP?
- Familiarizing Yourself with STOCKAPP
- Preparing STOCKAPP Files and Resources
  - Step 1: How to Set Environment Variables
  - Step 2: Building Servers in STOCKAPP
  - Step 3: Editing the STOCKAPP.mk File
  - Step 4: How to Edit the Configuration File
  - Step 5: Creating a Binary Configuration File
- Running STOCKAPP

### What Is STOCKAPP?

STOCKAPP is a sample ATMI stocks application that is provided with the BEA Tuxedo system software. The application performs the following stock brokering functions: validates and updates a customer's account information, and executes buy and sell orders for stocks and/or funds.

This documentation leads you, step-by-step, through the procedure you must perform to develop the STOCKAPP application. Once you have "developed" STOCKAPP through this tutorial, you will be ready to start developing applications of your own.

The STOCKAPP tutorial is presented in three sections:

- "Familiarizing Yourself with STOCKAPP" on page 5-2
- "Preparing STOCKAPP Files and Resources" on page 5-10
- "Running STOCKAPP" on page 5-23

**Note:** This information is focused on system users with some experience in application development, administration, or programming. We assume some familiarity with the BEA Tuxedo system software. A development license is required to build BEA Tuxedo applications.

# Familiarizing Yourself with STOCKAPP

This documentation provides a tour of the files, client, and services that make up the STOCKAPP application. Click on any of the following activities for more information about that part of the tour.

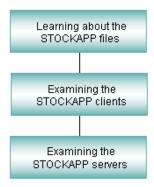

# **Learning About the STOCKAPP Files**

The files that make up the STOCKAPP application are delivered in a directory called STOCKAPP, which is positioned as follows:

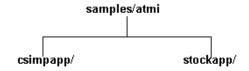

### **Exploring the Stock Application Files**

The STOCKAPP directory contains the following files:

- Eight .cbl files
- Four clients: BUY.cbl, SELL.cbl, FUNDPR.cbl and FUNDUP.cbl
- One conversational server: FUNDUPSR.cbl
- Three files that are servers or are associated with servers

- Two servers to generate data or transactions for the application
- Files provided to facilitate the use of STOCKAPP as an example

The following table lists the files that make up STOCKAPP. The table lists the source files delivered with the BEA Tuxedo system software, files that are generated when the stock application is built, and a summary of the contents of each file.

**Table 5-1 Purpose of the Stock Application Files** 

| Source File  | <b>Generated File</b>  | Contents                                                    |
|--------------|------------------------|-------------------------------------------------------------|
| BUY.cbl      | BUY.o<br>BUY           | Client                                                      |
| BUYSR.cbl    | BUYSR.o<br>BUYSR       | Contains BUY service                                        |
| ENVFILE      |                        | ENVFILE used by tmloadcf                                    |
| FILES        |                        | Descriptive list of all the files in STOCKAPP               |
| FUNDPR.cbl   | FUNDPR.O<br>FUNDPR     | Client                                                      |
| FUNDPRSR.cbl | FUNDPRSR.o<br>FUNDPRSR | Contains PRICE QUOTE service                                |
| FUNDUP.cbl   | FUNDUP.O<br>FUNDUP     | Client                                                      |
| FUNDUPSR.cbl | FUNDUPSR.o<br>FUNDUPSR | Contains FUND UPDATE service                                |
| README       |                        | Online version of the installation and boot procedures      |
| SELL.cbl     | SELL.O SELL            | Client                                                      |
| SELLSR.cbl   | SELLSR.o<br>SELLSR     | Contains SELL service                                       |
| STKVAR       |                        | Contains variable settings, except for those within ENVFILE |
| STOCKAPP.mk  |                        | Application makefile                                        |

**Table 5-1 Purpose of the Stock Application Files (Continued)** 

| Source File | Generated File                  | Contents                                                                                                    |
|-------------|---------------------------------|----------------------------------------------------------------------------------------------------|
| UBBCBSHM    | TUXCONFIG                       | Sample UBBCONFIG file for use in a SHM mode configuration                                                        |
| cust        | CUST.cbl<br>cust.V cust.h       | View used to define the structure passed between<br>the BUY and SELL clients and the BUYSR and<br>SELLSR servers |
| quote       | QUOTE.cbl<br>quote.V<br>quote.h | View used to define the structure passed between the FUNDPR and FUNDUP clients and all the servers               |

#### See Also

■ "Familiarizing Yourself with STOCKAPP" on page 5-2

# **Examining the STOCKAPP Clients**

In the ATMI client-server architecture of the BEA Tuxedo system, there are two modes of communication:

- Request/response mode, which is characterized by the sending of a single request for a service to be performed by the server and getting back a single response.
- Conversational mode; in this mode a dedicated connection is established between a client (or a server acting like a client) and a server. The connection remains active until terminated. While the connection is active, messages containing service requests and responses can be sent and received between the two participating processes.

# **System Client Programs**

The following figure shows the hierarchy for STOCKAPP. The user selects one of the four service requests. The oval shapes in the illustration represent application services.

Figure 5-1 STOCKAPP Requests

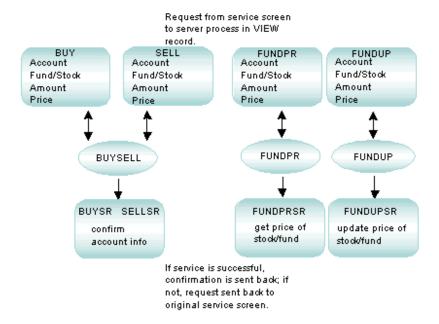

# **Typed Buffers**

Typed buffers are an essential part of the BEA Tuxedo system. In the BEA Tuxedo system, a typed buffer is designed to hold a specific data type. Six types are defined: VIEW, STRING, CARRAY, X\_OCTET, X\_COMMON, and XML. Applications have the ability to define additional types.

### A Request/Response Client: BUY.cbl

BUY is an example of a client program. It makes account inquiries that call on the service BUYSR. As an executable, it is invoked as follows:

BUY

#### **BUY.cbl Source Code**

Review the following sections of the BUY.cbl program.

- \* Now register the client with the system
- \* Issue a TPCALL
- \* Clean up

The indicated sections contain all of the places in BUY.cbl where the BEA Tuxedo ATMI functions are used. Similar to csimpl.cbl, BUY.cbl needs to call TPINITIALIZE to join the application; call TPCALL to make an RPC request to a service; and call TPTERM to leave an application. Note also that BUY.cbl is an example of a program that uses a VIEW typed record and a structure that is defined in the cust file. The source code for the structure can be found in the view description file, cust.V.

## **Building Clients**

View description files, of which cust is an example, are processed by the view compiler, viewc(1). Run view(c) to compile the view:

```
viewc-C-n
cust.v
```

where viewc has three output files: a COBOL file (CUST.cb1), a binary view description file (cust.V), and a header file (cust.h).

The client programs, BUY.cbl, FUNDPR.cbl, FUNDUP.cbl, and SELL.cbl, are processed by buildclient(1) to compile them and/or link edit them with the necessary BEA Tuxedo libraries.

You can use any of these commands individually, if you choose, but rules for all these steps are included in STOCKAPP.mk.

- "What You Can Do Using the ATMI" on page 2-4 in Introducing BEA Tuxedo ATMI
- "What Are Typed Buffers?" on page 2-24 in *Introducing BEA Tuxedo ATMI*
- ATMI commands and functions in BEA Tuxedo Command Reference and BEA Tuxedo ATMI C Function Reference
- "Familiarizing Yourself with STOCKAPP" on page 5-2

## **Examining the STOCKAPP Servers**

This topic provides the following information:

- A description of a service that is part of the stock application
- A description of the relationships between the STOCKAPP services and servers
- Information on the buildserver command options used to compile and build each server

ATMI servers are executable processes that offer one or more services. In the BEA Tuxedo system, they continually accept requests (from processes acting as clients) and dispatch them to the appropriate services. Services are subroutines of COBOL language code written specifically for an application. It is the services accessing a resource manager that provide the functionality for which your BEA Tuxedo system transaction processing application is being developed. Service routines are one part of the application that must be written by the BEA Tuxedo system programmer (user-defined clients being another part).

All STOCKAPP services use functions provided in the Application-to-Transaction Monitor Interface (ATMI) for performing the following tasks:

- Communicating synchronously or asynchronously with other services
- Defining global transactions
- Sending replies back to clients

### **STOCKAPP Services**

There are four services in STOCKAPP. Each STOCKAPP service matches a COBOL function name in the source code of a server as shown in the following list:

#### BUYSR

Buys a fund/stock record; offered by the BUYSELL server; accepts a VIEW record as input, inserts a CUSTFILE record

#### SELLSR

Sells a fund/stock record; offered by the BUYSELL server; accepts a VIEW record as input, inserts a CUSTFILE record

#### **FUNDPRSR**

Price quote; offered by the PRICEQUOTE server; accepts a VIEW record as input

#### **FUNDUPSR**

Fund update; conversational service; offered by Fundupdate server; accepts a VIEW record as input

## **Preparing STOCKAPP Files and Resources**

This documentation leads you through the procedures you must complete to create the files and other resources you need to run STOCKAPP.

Click on each task for instructions on completing that task.

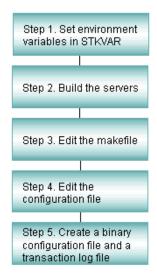

## **Step 1: How to Set Environment Variables**

Environment variables required for STOCKAPP are defined in the STKVAR file. The file is large (approximately 100 lines) because it includes extensive comments.

1. In a text editor, familiarize yourself with the STKVAR file. Line 9 ensures that TUXDIR is set. If it is not set, execution of the file fails with the following message:

TUXDIR: parameter null or not set

- 2. Set TUXDIR to the root directory of your BEA Tuxedo system directory structure, and export it.
- 3. Another line in STKVAR sets APPDIR to the directory {TUXDIR}/samples/atmi/STOCKAPP which is the directory where STOCKAPP source files are located: APPDIR is a directory where the BEA Tuxedo system looks for your application-specific files. You might prefer to copy the STOCKAPP files to a different directory to safeguard the original source files. If you do, then enter the directory there. It does not have to be under TUXDIR.

**Note:** Other variables specified in STKVAR play various roles in the sample application; you need to be aware of them when you are developing your own application. By including them in STKVAR, we provide you with a template that you may want to adapt at a later time for use with a real application.

- 4. When you have made all necessary changes to STKVAR, execute STKVAR as follows:
  - . ./STKVAR

#### **Listing 5-1 STKVAR: Environment Variables for STOCKAPP**

```
#ident "@(#)samples/atmi:STOCKAPP/STKVAR
#
# This file sets all the environment variables needed by the TUXEDO software
# to run the STOCKAPP
#
# This directory contains all the TUXEDO software
# System administrator must set this variable
#
TUXDIR=${TUXDIR:?}
#
# This directory contains all the user written code
#
# Contains the full path name of the directory that the application
# generator should place the files it creates
#
APPDIR=${HOME}/STOCKAPP
#
# Environment file to be used by tmloadcf
#
COBDIR=${COBDIR:?}
#
This directory contains the cobol files needed
```

```
# for compiling and linking.
LD_LIBRARY_PATH=$COBDIR/coblib:${LD_LIBRARY_PATH}
# Add coblib to LD_LIBRARY_PATH
ENVFILE=${APPDIR}/ENVFILE
# List of field table files to be used by CBLVIEWC, tmloadcf, etc.
FIELDTBLS=fields, Usysflds
# List of directories to search to find field table files
FLDTBLDIR=${TUXDIR}/udataobj:${APPDIR}
# Set device for the transaction log; this should match the TLOGDEVICE
# parameter under this site's LMID in the *MACHINES section of the
# UBBCBSHM file
TLOGDEVICE=${APPDIR}/TLOG
# Device for the configuration file
UBBCBSHM=$APPDIR/UBBCBSHM
# Device for binary file that gives /T all its information
TUXCONFIG=${APPDIR}/TUXCONFIG
# Set the prefix of the file which is to contain the central user log;
# this should match the ULOGPFX parameter under this site's LMID in the
# *MACHINES section of the UBBCONFIG file
ULOGPFX=${APPDIR}/ULOG
# List of directories to search to find view files
VIEWDIR=${APPDIR}
# List of view files to be used by CBLVIEWC, tmloadcf, etc.
VIEWFILES=quote.V, cust.V
# Set the COBCPY
COBCPY=$TUXDIR/cobinclude
# Set the COBOPT
```

```
COBOPT="-C ANS85 -C ALIGN=8 -C NOIBMCOMP -C TRUNC=ANSI -C OSEXT=cbl"
# Set the CFLAGS
CFLAGS="-I$TUXDIR/include -I$TUXDIR/sysinclude"
# Export all variables just set
export TUXDIR APPDIR ENVFILE
export FIELDTBLS FLDTBLDIR TLOGDEVICE
export UBBCBSHM TUXCONFIG ULOGPFX LD_LIBRARY_PATH
export VIEWDIR VIEWFILES COBDIR COBCPY COBOPT CFLAGS
# Add TUXDIR/bin to PATH if not already there
a="'echo $PATH | grep ${TUXDIR}/bin'"
if [x"$a" = x]
then
PATH=${TUXDIR}/bin:${PATH}
export PATH
fi
# Add APPDIR to PATH if not already there
a="'echo $PATH | grep ${APPDIR}'"
if [x"$a" = x]
PATH=${PATH}:${APPDIR}
export PATH
fi
# Add COBDIR to PATH if not already there
a="'echo $PATH | grep ${COBDIR}'"
if [x"$a" = x]
PATH=${PATH}:${COBDIR}
export PATH
fi
```

### **Additional Requirements**

- On AIX, set LIBPATH instead of LD\_LIBRARY\_PATH.
- On HP-UX, set Shlib\_path instead of LD\_Library\_path.
- If your operating system is Sun Solaris, you need to: put /usr/5bin at the beginning of your PATH. The following command can be used:

```
PATH=/usr/5bin:$PATH;export PATH
Use /bin/sh rather than csh for your shell.
```

### See Also

■ "Preparing STOCKAPP Files and Resources" on page 5-10

# **Step 2: Building Servers in STOCKAPP**

buildserver is used to put together an executable ATMI server. Options identify the names of the output file, the input files provided by the application, and various libraries that permit you to run a BEA Tuxedo system application in a variety of ways.

buildserver with the -C option invokes the cobcc command. The environment variables ALTCC and ALTCFLAGS can be set to name an alternative compile command and to set flags for the compile and link edit phases. The key buildserver command-line options are illustrated in the examples that follow.

The buildserver command is used in STOCKAPP.mk to compile and build each server in the stock application. (Refer to buildserver(1) in the BEA Tuxedo Command Reference for complete details.)

#### How to Build the BUYSELL Server

The BUYSELL ATMI server is derived from files that contain the code for the BUYSR and SELLSR functions. The BUYSELL server is first compiled to a BUYSELL.o file before supplying it to the buildserver command so that any compile-time errors can be clearly identified and dealt with before this step.

1. Create the BUYSELL.o file (performed for you in STOCKAPP.mk). The buildserver command that was used to build the BUYSELL server follows:

buildserver -C -v -o BUYSELL -s SELLSR -f SELLSR.cbl -s BUYSR -f BUYSR.cbl

The explanation of the command-line options follows:

- The -c option is used to build servers with COBOL modules.
- The -v option is used to specify the verbose mode. It writes the cc command to its standard output.
- The -o option is used to assign a name to the executable output file. If no name is provided, the file is named SERVER.
- The -s option is used to specify the service names in the server that are available to be advertised when the server is booted. If the name of the function that performs a service is different from the service name, the function name becomes part of the argument of the -s option. In the STOCKAPP, the function name is the same as the name of the service so only the service names themselves need to be specified. It is our convention to specify all uppercase for the service name. However, the -s option of buildserver does allow you to specify an arbitrary name for the processing function for a service within a server. Refer to the buildserver(1) in the BEA Tuxedo Command Reference for details. It is also possible for the administrator to specify that only a subset of the services that were used to create the server with the buildserver command is to be available when the server is booted. For more information, refer to Administering a BEA Tuxedo Application at Run Time and Setting Up a BEA Tuxedo Application.
- The -f option specifies the files that are used in the link-edit phase. Also refer to the -1 option on the buildserver reference page. For more detail information on both of these options, refer to the "Building Servers" on page 5-32 in *Programming BEA Tuxedo ATMI Applications Using COBOL*. There is a significance to the order in which the files are listed. The order is dependent on function references and in what libraries the references are

resolved. Source modules should be listed ahead of libraries that might be used to resolve their references. If these are .cbl files, they are first compiled. Object files can be either separate .o files or groups of files in archive (.a) files. If more than a single filename is given as an argument to a -f, the syntax calls for a list enclosed in double quotes. You can use as many -f options as you need.

• The -s option names the SELLSR and BUYSR services to be the services that comprise the BUYSELL server. The -o option assigns the name BUYSELL to the executable output file and the -f option specifies that the SELLSR.cbl and the BUYSR.cbl files are to be used in the link edit phase of the build.

#### Servers Built in STOCKAPP.mk

The topics on creating the STOCKAPP servers are important to your understanding of how the buildserver command is specified. However, in actual practice you are apt to incorporate the build into a makefile; that is the way it is done in STOCKAPP.

### See Also

- "Familiarizing Yourself with STOCKAPP" on page 5-2
- buildserver(1)

# Step 3: Editing the STOCKAPP.mk File

STOCKAPP includes a makefile that makes all scripts executable, converts the view description file to binary format, and does all the precompiles, compiles, and builds necessary to create the application servers. It can also be used to clean up when you want to make a fresh start.

As STOCKAPP.mk is delivered, there are a few fields you may want to edit, and some others that may benefit from some explanation.

#### How to Edit the TUXDIR Parameter

Go to the following comment in STOCKAPP.mk and to the TUXDIR parameter:

```
# Root directory of TUXEDO System. This file must either be edited to set # this value correctly, or the correct value must be passed via "make -f # STOCKAPP.mk TUXDIR=/correct/rootdir", or the build of STOCKAPP will fail. # TUXDIR=../..
```

You should set the TUXDIR parameter to the absolute pathname of the root directory of your BEA Tuxedo system installation.

#### How to Edit the APPDIR Parameter

You may want to give some thought to the setting of the APPDIR parameter. As STOCKAPP is delivered, APPDIR is set to the directory in which the STOCKAPP files are located, relative to TUXDIR. The following section of STOCKAPP.mk defines and describes the setting of APPDIR.

```
#
# Directory where the STOCKAPP application source and executables live.
# This file must either be edited to set this value correctly, or the
# correct value must be passed via "make -f STOCKAPP.mk
# APPDIR=/correct/appdir", or the build of STOCKAPP will fail.
#
APPDIR=$(TUXDIR)/samples/atmi/STOCKAPP
#
```

If you have copied the files to another directory, as suggested in the README file, you should set APPDIR to the name of the directory to which you copied the files. When you run the makefile, the application will be built in this directory.

#### How to Run the STOCKAPP.mk File

1. When you have completed the changes you wish to make to STOCKAPP.mk, run it with the following command line:

```
nohup make -f STOCKAPP.mk install &
```

2. Check the nohup out file to make sure the process completed successfully.

■ "Preparing STOCKAPP Files and Resources" on page 5-10

# Step 4: How to Edit the Configuration File

The STOCKAPP configuration file defines how an application runs on a set of machines. STOCKAPP is delivered with a configuration file in text format described in UBBCONFIG(5). UBBCBSHM, defines an application on a single computer.

1. In a text editor, familiarize yourself with the configuration file for STOCKAPP.

Listing 5-2 UBBCBSHM Configuration File Fields to Be Replaced

```
#Copyright (c) 1992 Unix System Laboratories, Inc.
      #All rights reserved
      #Skeleton UBBCONFIG file for the TUXEDO COBOL Sample Application.
      *RESOURCES
      IPCKEY
                                  5226164
      DOMAINID
                          STOCKAPP
001
      UID
                           <user id from id(1)>
002
      GID
                           <group id from id(1)>
      MASTER
                                  SITE1
                           0660
      PERM
      MAXACCESSERS
                                  20
                          15
      MAXSERVERS
                           30
      MAXSERVICES
      MODEL
                          SHM
      LDBAL
                          Υ
                                  100
      MAXGTT
      MAXBUFTYPE
                           16
      MAXBUFSTYPE
                           32
                                  10
      SCANUNIT
                          12
      SANITYSCAN
      DBBLWAIT
                                  180
      BBLQUERY
      BLOCKTIME
                           10
                                  "TAGENT"
      TAGENT
```

```
*MACHINES
003
      <SITE1's uname>
                          LMID=SITE1
004
                          TUXDIR="<TUXDIR1>"
005
                          APPDIR="<APPDIR1>"
                          ENVFILE="<APPDIR1>/ENVFILE"
                          TUXCONFIG= " < APPDIR1 > / TUXCONFIG "
                          TUXOFFSET=0
006
                          TYPE="<machine type>"
                          ULOGPFX="<APPDIR>/ULOG"
                          MAXWSCLIENTS=5
      *GROUPS
      COBAPI
                                            GRPNO=1
                          LMID=SITE1
      *SERVERS
      FUNDUPSR SRVGRP=COBAPI
                                  SRVID=1 CONV=Y ENVFILE="<APPDIR1>/ENVFILE"
      FUNDPRSR SRVGRP=COBAPI
                                  SRVID=2 ENVFILE="<APPDIR1>/ENVFILE"
                                  SRVID=3 ENVFILE="<APPDIR1>/ENVFILE"
      BUYSELL SRVGRP=COBAPI
      *SERVICES
```

2. To enable the application password feature, add the following line to the RESOURCES section of UBBCBSHM:

SECURITY APP PW

3. You may notice that the values of some parameters are enclosed in angle brackets (<>). Values shown in angle brackets are generic; you need to replace them with values that pertain to your installation. All of these fields occur within the RESOURCES, MACHINES, and GROUPS sections in the file. The following table describes the values with which you must replace the angle-bracketed strings. For each string, substitute an appropriate value.

**Table 5-2 Explanation of Values** 

| Line | String to Be<br>Replaced | Purpose                                                                                                    |
|------|--------------------------|----------------------------------------------------------------------------------------------------|
| 001  | UID                      | The effective user ID for the owner of the bulletin board IPC structures. In a multiprocessor configuration, the value must be the same on all machines. You avoid problems if this is the same as the owner of the BEA Tuxedo software. |

**Table 5-2 Explanation of Values (Continued)** 

| Line | String to Be<br>Replaced | Purpose                                                                                                    |
|------|--------------------------|----------------------------------------------------------------------------------------------------|
| 002  | GID                      | The effective group ID for the owner of the bulletin board IPC structures. In a multiprocessor configuration, the value must be the same on all machines. Users of the application should share this group ID.                                                                              |
| 003  | SITE1 name               | The node name of the machine. Use the value produced by the UNIX command: uname -n                                                                                                    |
| 004  | TUXDIR                   | The absolute pathname of the root directory for the BEA Tuxedo system software. Make this a global change to put the value in all occurrences of <tuxdir1> in the file.</tuxdir1>                                                                                                    |
| 005  | APPDIR                   | The absolute pathname of the directory where the application runs. Make this a global change to put the value in all occurrences of <a href="#"><a href="#"><a href="#">APPDIR1</a> in the file.</a></a>                                                                                    |
| 006  | machine<br>type          | This parameter is important in a networked application where machines of different types are present. The BEA Tuxedo system checks for the value on all communication between machines. Only if the values are different are the message encode/decode routines called to convert the data. |

- "Preparing STOCKAPP Files and Resources" on page 5-10
- UBBCONFIG(5) in File Formats, Data Descriptions, MIBs, and System Processes Reference

# Step 5: Creating a Binary Configuration File

### Before Creating the Binary Configuration File

Before creating the binary configuration file, you need to be in the directory in which your STOCKAPP files are located and you must set the environment variables. Complete the following tasks.

- 1. Go to the directory in which your STOCKAPP files are located.
- 2. Set the environment variables by entering:
  - . ./STKVAR

### **How to Load the Configuration File**

Once you have finished editing the configuration file, you must load it into a binary file on your MASTER machine. The name of the binary configuration file is TUXCONFIG; its path name is defined in the TUXCONFIG environment variable. The file should be created by a person with the effective user ID and group ID of the BEA Tuxedo system administrator, which should be the same as the UID and GID values in your configuration file. If this requirement is not met, you may have permission problems in running STOCKAPP.

1. To create TUXCONFIG, enter the following command:

tmloadcf UBBCBSHM

While the configuration file is being loaded, you are prompted several times to confirm that you want to install this configuration, even if doing so means an existing configuration file must be overwritten. If you want to suppress such prompts, include the -y option on the command line.

2. If you want the amount of IPC resources needed by your application to be calculated by the BEA Tuxedo system, include the -c option on the command line.

TUXCONFIG can be installed only on the MASTER machine; it is propagated to other machines by tmboot when the application is booted.

If you have specified SECURITY as an option for the configuration, tmloadcf prompts you to enter an application password. The password you select can be up to 30 characters long. Client processes joining the application are required to supply the password.

tmloadcf parses the text configuration file (UBBCONFIG) for syntax errors before it loads it, so if there are errors in the file, the job fails.

- "Preparing STOCKAPP Files and Resources" on page 5-10
- tmloadcf(1) in BEA Tuxedo Command Reference

## Running STOCKAPP

This documentation leads you through the procedures for booting STOCKAPP, testing it by running various client programs and transactions, and shutting it down when you have finished.

Click on each task for instructions on completing that task.

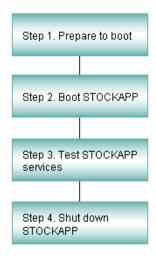

# **Step 1: How to Prepare to Boot**

1. Before booting STOCKAPP, verify that your machine has enough IPC resources to support your application. To generate a report on IPC resources, run the tmboot command with the -c option.

#### **Listing 5-3 IPC Report**

Ipc sizing (minimum /T values only) Fixed Minimums Per Processor SHMMIN: 1 SHMALL: 1 SEMMAP: SEMMNI Variable Minimums Per Processor SEMUME, A SHMMAX SEMMNU, Node SEMMNS SEMMSL SEMMNI MSGMNI MSGMAP SHMSEG 60 1 60 A + 1 10 20 76K 63 5 63 A + 1 11 22 76K machine 1 machine 2 where 1 <= A <= 8.

- You should add the number of application client used per processor to each MSGMNI value. MSGMAP should be twice MSGMNI.
- 3. Compare the minimum IPC requirements to the parameters set for your machine. The location of these parameter settings is platform-dependent:
  - On many UNIX system platforms, machine parameters are defined in /etc/conf/cf.d/mtune.
  - On Windows 2000 platforms, machine parameters are set and displayed through a control panel.

### See Also

■ "Running STOCKAPP" on page 5-23

## Step 2: How to Boot STOCKAPP

1. Set the environment:

```
../STKVAR
```

2. Boot the application by entering the following:

```
tmboot
```

The following prompt is displayed:

```
Boot all admin and server processes? (y/n): y
```

When you enter y after the prompt, a running report, such as the following, is displayed on the screen:

The report continues until all servers in the configuration have been started. It ends by reporting the total number of servers started.

If you prefer, you can boot only a portion of the configuration. For example, to boot only administrative servers, include the -A option. If no options are specified, the entire application is booted.

In addition to reporting on the number of servers booted, tmboot also sends messages to the ULOG.

- "Running STOCKAPP" on page 5-23
- tmboot(1) in the BEA Tuxedo Command Reference
- USERLOG(3cbl) in the BEA Tuxedo ATMI COBOL Function Reference

# **Step 3: How to Test STOCKAPP Services**

1. If you are logging in cold to a running system, you must set your environment for STOCKAPP. To do so, enter the following command:

../STKVAR

2. Run the BUY client program. To execute the BUY client program, enter the following command:

BUY

 Monitor STOCKAPP. While STOCKAPP is running, run the tmadmin subcommands and try various commands with it to see the kind of status information you can produce.

#### See Also

■ "Running STOCKAPP" on page 5-23

# Step 4: How to Shut Down STOCKAPP

To bring down STOCKAPP, enter the tmshutdown(1) command with no arguments, from the MASTER machine, as follows.

tmshutdown

Running this command (or the shutdown command of tmadmin) causes the following results:

- All application servers, gateway servers, TMS servers, and administrative servers are shut down.
- All associated IPC resources are removed.

- "Running STOCKAPP" on page 5-23
- tmadmin(1) in the BEA Tuxedo Command Reference
- tmshutdown(1) in the BEA Tuxedo Command Reference